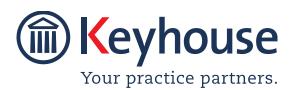

Keyhouse Computing Ltd. IMI Business Campus, Sandyford Road, Dublin 16. Call +353 1 2902222 Email: info@keyhouse.ie

# Keyhouse MS Office Add In Modules System Overview

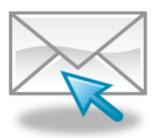

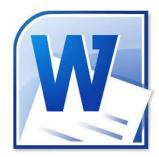

| KEYHOUSE OUTLOOK EMAIL MODULE SYSTEM OVERVIEW                             | 2  |
|---------------------------------------------------------------------------|----|
| CHAPTER 1: USING THE KEYHOUSE OUTLOOK EMAIL MODULE.                       | 2  |
| Overview                                                                  | 2  |
| BEFORE YOU START                                                          | 2  |
| Assigning existing E-mail to Case                                         | 4  |
| Assigning an E-mail Attachment                                            | 8  |
| SENDING NEW E-MAILS FROM OUTLOOK                                          | 10 |
| SAVE SENT EMAIL OPTIONS                                                   | 13 |
| Sending a new E-mail from Keyhouse via Outlook                            | 15 |
| Send a generated letter in an Email                                       | 16 |
| CASE DIARY VIEW                                                           | 17 |
| ADD AN ASSOCIATE THROUGH OUTLOOK                                          | 17 |
| CHAPTER 2: USING WORD ADD-IN                                              | 20 |
| CREATE A DOCUMENT USING WORD                                              | 20 |
| ADD TRACKING AND VERSION NUMBERS TO DOCUMENT                              | 21 |
| OPENING AND EDITING A DOCUMENT FROM KEYHOUSE IN MS WORD (VERSION CONTROL) | 22 |
| ATTACHING A INCOMING DRAFT OF AN EXISTING DOCUMENT.                       | 26 |
| COMPARING 2 SEPARATE DOCUMENTS IN THE DOCUMENT MANAGER                    | 27 |
| COMPARING 2 DOCUMENTS WITH TRACK CHANGES                                  | 28 |
| USING 'SAVE AS' THROUGH KEYHOUSE                                          | 29 |
| APPENDIX 1                                                                | 30 |
| UPDATING THE OUTLOOK ADD-IN                                               | 30 |
| APPENDIX 2                                                                | 33 |
| ENABLING ADD-INS IN OUTLOOK                                               | 33 |
| APPENDIX 3                                                                | 35 |
| UPDATING THE WORD ADD-IN                                                  | 35 |

## **Keyhouse Outlook Email Module System Overview**

# Chapter 1: Using the Keyhouse Outlook Email Module.

#### Overview

The Keyhouse Outlook Module is designed to allow users to manage their emails, both incoming and outgoing for all cases from within Outlook.

Emails can be directly assigned from your Inbox to a case by clicking on the button "Assign to Case" which appears in your Outlook toolbar. Email attachments can also be saved independently to a case by clicking on the "Assign Attachments" button.

Likewise, when you are sending a new email from Outlook there is a button on your toolbar which will allow you to *"Select the Case"* that it relates to. You will also be able to select any associated parties connected to a case and attach documents from the case.

## Before you Start

Before using the Keyhouse Add-in, you need to check your settings. This can be done by clicking the About Button in the Keyhouse Group on the Outlook Home Ribbon. Making changes at this level will apply to all emails. It is advisable that the Outlook Add-in version number correspondents with the Keyhouse version number. The Keyhouse Version number is located on the Help Tab on the About Button. See Appendix 1 for information on how to install the correct Add-In.

| About the Keyhouse Outlook Add-in                                                                                                    |
|----------------------------------------------------------------------------------------------------|
| Keyhouse Outlook Add-in<br>Version: 5.5.2.1045 Uninstall                                                                                                    |
| Restore Question Prompts and items flagged as Do Not Show Again     Automatically Save Sent Items     Save Email Only      Save Email and Attachments      Save with Options     Save unassigned Sent Items also                                                               |
| ✓     Ignore Image Attachments       ✓     Inde Images when selecting Attachments       ✓     Inde Image attachments       ✓     Inde Image attachments       ✓     Inde Image attachments       ✓     Inde Image attachments                                                  |
| Case Information Options          ✓ Store Case Code         ✓ Store Client Name         ✓ Store Case Description                                                                                                    |
| Email Options     Email Options     Convert Attachments to PDF     Include Track Changes     Use Email date for all attachments     Don't check any mail addresses     Navigate to Case Diary     Use Draft Folder Maintenance     Show potentially missing assignments in red |
| ☐ Hold on Assignment when busy          Subject Line         ✓ Set subject line         Prefix:         Subject Line:         Subject Line:         ^[MAT:Code] & '' & CNT:Name^                                                                                               |
| Ok Cancel                                                                                                    |

#### **Automatically Save Sent Items**

| Save Email Only:           | Will only save the email and not the attachment.                                                                                                    |
|----------------------------|----------------------------------------------------------------------------------------------------|
| Save Email and Attachment: | Will save the email and the attachment which may result<br>in the attachment appearing more than once in<br>Document Manager.                               |
| Save with Options:         | Will give you options to choose what to save to the case when saving sent emails and attachments (see <u>Save With</u> <u>Options</u> for further details). |

Save unassigned Sent Items also: Prompts to save unassigned emails once they have been sent.

#### Ignore Image Attachments

By setting this it will automatically stop embedded images from being saved to Keyhouse. A setting of 1000 pixels should be sufficient for this to happen. Ensure Only if Embedded is ticked to prevent other image files being blocked.

#### **Case Information Options**

Allow the user to select the information that is stored in Outlook. If changes are made then tick To apply to all other Outlook folders, to apply the changes to all Outlook Folders.

#### **Email Option**

| Remove Email Reply Chain:               | Will stop the email chain from being assigned to the case. It is possible, by exception, to assign the chain of an email to a case from the email. See Save with Option (pg. 13) |
|-----------------------------------------|----------------------------------------------------------------------------------------------------|
| Convert Attachments to PDF:             | Automatically converts all attachments to PDF                                                                                                    |
| Use Email date for all attachments:     | All attachment will have the same date as the email.                                                                                                    |
| Navigate to Case Diary:                 | Takes the user to the email in the case diary.                                                                                                    |
| Use Draft Folder Maintenance:           | This will keep the draft emails folder empty provided it is empty before this option is set.                                                                                     |
| Hold on Assignment when<br>busy:        | When using a Keyhouse mobile application, having<br>this option ticked will delay the syncing of Outlook to<br>Keyhouse until PC is idle.                                        |
| Don't check internal mail<br>Addresses: | The system will ignore any inhouse email address selected.                                                                                                    |
| Include Track Changes:                  | If track changes were used on then the attachment, it<br>will show the track changes on the document once it<br>is attached to the email.                                        |

| Don't check any mail address:                | Not recommended – it will allow emails to be sent without checking they are for an addressee associated with the case.                                                  |
|----------------------------------------------|----------------------------------------------------------------------------------------------------|
| Group Emails to Action:                      | When using a precedent email with an attachment, it will keep the email and the attachment in the same action.                                                          |
| Show potentially missing assignments in Red: | When you open an email again the system checks to<br>see if it is in Keyhouse. If it is not then it adds the<br>detail at the top of the email in Red.                  |
| Subject Line                                 |                                                                                                    |
| Set subject Line:                            | By ticking this box information in the Subject Line Box<br>will automatically appear in the subject line of all<br>emails. The subject line is set by Keyhouse Support. |
| Append to existing subject line<br>Prefix:   | This will allow additional information to automatically<br>be add to the subject line. The additional information<br>will appear at the start of the subject line.      |

## Assigning existing E-mail to Case

1. In Outlook, you will find a new Group on the Home Ribbon called Keyhouse as shown below.

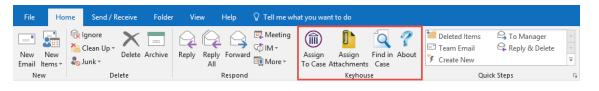

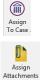

Used when assigning an email to the Case Diary.

Used when assigning the attachment(s) of an email only to the Case Diary.

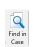

7 About Takes you directly to the case file in Keyhouse when the email has been assigned to a case.

Allow you to change your setting and also displays the Keyhouse version.

**Other earlier Outlook versions will have an Add-Ins tab**. In these versions the Assign buttons will be listed in this tab.

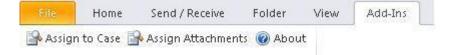

- 2. From your Inbox, highlight the mail you wish to assign you can hold the Ctrl key down if you are assigning more than one mail to the same matter.
- 3. Click on the 'Assign to Case' or 'Assign Attachments' buttons and your Recent Matter list will open, as below:

| <b>(</b>    |                                  | Ac          | lvanced Matter Search                                  | □ ×                       |
|-------------|----------------------------------|-------------|--------------------------------------------------------|---------------------------|
| Search:     |                                  |             |                                                        | 🕨 🖌 🖌 🖌 🖌 🖌               |
| Code 🔍      | Name                             | File Colour | Description                                            | Clien ^                   |
| KEO003/0001 | Sam Keogh                        |             | Sale of Plot 213 Ashford, Wicklow                      | Main Street Bray          |
| FLY001/0001 | Jack Flynn                       |             | Road Traffic Accident at Junction 9 on M50             | 10 Rose Lawns Blancha     |
| BEC001/0005 | Angela Beck                      |             | Revenue Summons                                        | 26 Church Street Rathc    |
| EVE001/0010 | Ever Green Insurance Corporation |             | Company restructure                                    | Ever Green House, Doi     |
| WOM002/0001 | Womack Hotels                    |             | Service Agreements                                     | 22 Ballybarn Road Swc     |
| SLE001/0001 | Slevin & Co                      |             | Lease Warehouse premises                               | Smithfield Industrial Es  |
| QUI001/0006 | Alan Quinn                       |             | Injunction                                             | 45 Herbert Park, Donn     |
| LOW001/0003 | Lowery Developments              |             | Receivership - Nama Properties - No 3 Sandyford Estate | 12 Main Street Ennis C    |
| LOW001/0002 | Lowery Developments              |             | Receivership - Nama Properties No 2 Sandyford Estate   | 12 Main Street Ennis C    |
| LOW001/0001 | Lowery Developments              |             | Receivership - Nama Properties 1 Sandyford Estate      | 12 Main Street Ennis C    |
| IBS001/0019 | Interim Business Services Ltd    |             | Fitzsimmons Property Management plc                    | Grange House Baggot       |
| FEN001/0001 | Richard Fennell                  |             | Drunk Driving Arrest 19th December 2009                | Roslyn Torquay Road I     |
| EVE001/0001 | Ever Green Insurance Corporation |             | RTA - Richards -v- Quinlan                             | Ever Green House, Doi     |
| DOH001/0004 | Frank Doherty                    |             | Claim v Advance Automobiles                            | 23 Green Street Drimn     |
| DEM001/0002 | John Demoman                     |             | RTA - Donnybrook Crossroads                            | 23 Fleet Street Milltow 🗸 |
| <           |                                  |             |                                                        | >                         |
|             |                                  |             | Save with Options                                      | Cancel                    |
|             |                                  |             | Save with Options                                      | Cancel                    |

- 4. If the Matter is not listed in your recent matter list, click into the Search box and enter the case name or code and click Go.
- 5. Select the case you wish to assign the email into.
- 6. At this point you can Save to Case or Save with Option by click on the down arrow beside Save to Case

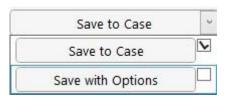

7. If the Save to Case option is selected, the following dialog box will appear giving you several options:

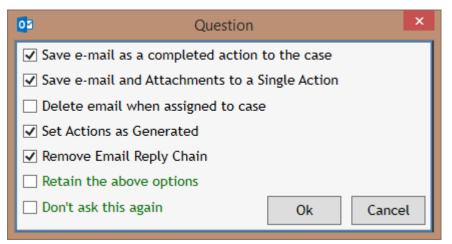

a. Save e-mail as a completed action to the case – the mail will save as a completed action in the selected Case Diary; if deselect, the mail will save as an uncompleted action on your Case Diary/Task List. If ticked it will override the option to Set Action as Generated.

- b. Save e-mail and Attachment to a Single Action this will ensure the email and the attachments are saved as one action rather than as multiple actions, making it easier to find the attachment.
- *c.* Delete *e*-mail when assigned to case the original mail will be deleted from your Outlook Inbox while saving a copy of the mail into the selected Case Diary.
- *d.* Set Actions as Generated the email will come in as an action to be completed at a future date.
- e. Remove e-mail reply chain when this option is selected only the current email is saved. It will not save any previous e-mails in the chain.
- f. Retain the above options the system will save the above options for all future e-mails.
- g. Don't ask this again Your selected options will be saved for future emails you assign to Case and this pop-up message will no longer appear.
- *h.* Tick the options per your choice & OK to save.
- 8. If the Save with Options is selected, the following dialog box appears

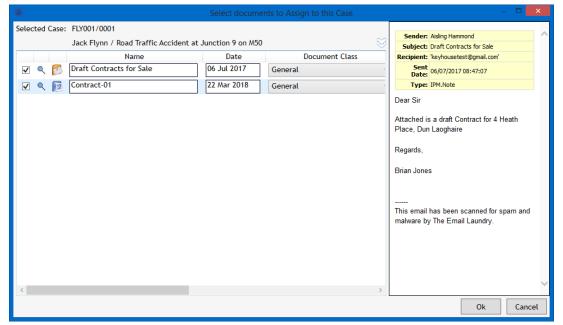

9. From this screen, you can choose to save the email, the image, the attachment or all.

10. If the document name or the classification are incorrect, change them by typing into the boxes.

|                                                                                                    | Select docur                                     | nents to Assign to this Case            |   | _ 🗆 🗙                                                                                                    |
|----------------------------------------------------------------------------------------------------|--------------------------------------------------|-----------------------------------------|---|----------------------------------------------------------------------------------------------------|
| Selected Case: FLY001/0001<br>Jack Flynn / Road Traffic Accident                                                                               | at Junction 9 on M                               | 50                                      | 8 | Sender: Aisling Hammond                                                                                                    |
| Jack Frynn / Road Franc Accident       Name       ✓     €       Contracts for Sale - Draft       ✓     €       E     Contract for Sale - Draft | Date           06 Jul 2017           07 Jul 2017 | Document Class Email Message Agreements |   | Subject: Draft Contracts for Sale Recipient: keyhousetest@gmail.com' Set Date: 06/07/2017 08:47:07 Type: IPM.Note Dear Sir Attached is a draft Contract for 4 Heath Place, Dun Laoghaire Regards, Brian Jones This email has been scanned for spam and malware by The Email Laundry. |
| <                                                                                                    |                                                  |                                         | > | Ok Cancel                                                                                                    |

11. By clicking on the Double Arrow, the Save to Case options are available.

|                                                                                    | Select docur         | nents to Assign to this Case                                                                   | - 🗆 🗙                                        |
|------------------------------------------------------------------------------------|----------------------|------------------------------------------------------------------------------------------------|----------------------------------------------|
| Selected Case: FLY001/0001<br>Jack Flynn / Road Traffic Accident a                 | at Junction 9 on M   | 50 😒                                                                                           | THE INCORPORATED LAW A<br>SOCIETY OF         |
| Diary Date           22 March 2018         II         IV         OR Use Email Date |                      |                                                                                                | IRELANDPRIVATE                               |
| Diary Description (leave blank to use the Document                                 | t Name instead)<br>☑ | Import into Completed Action(s)<br>Import to a Single Action<br>Delete e-mail after processing | GENERAL CONDITIONS OF<br>SALE (1995 EDITION) |
|                                                                                    |                      | Set Action(s) as Generated<br>Remove Email Reply Chain                                         |                                              |
|                                                                                    |                      | Apply Email Date to all Attachments<br>Retain these options                                    |                                              |
| Name                                                                               | Date<br>06 Jul 2017  | Document Class                                                                                 |                                              |
|                                                                                    |                      | Email Message v                                                                                | PARTICULARS                                  |
|                                                                                    | 7 Jul 2017           | Agreements v                                                                                   |                                              |
|                                                                                    |                      |                                                                                                | and                                          |
|                                                                                    |                      |                                                                                                | CONDITIONS OF SALE                           |
| <                                                                                  |                      | >                                                                                              | < <u>&gt;</u>                                |
|                                                                                    |                      |                                                                                                | Ok Cancel                                    |

- a. Import into Completed Action(s) the attachment will save as a completed action in the selected Case Diary; if deselect, the action will save as an uncompleted action on your Case Diary/Task List. If ticked it will override the option to Set Action as Generated.
- b. Import to a Single Action this will ensure the email and the attachments are saved as one action rather than as two separate actions, making it easier to find the attachment.
- c. Delete e-mail when assigned to case the original mail will be deleted from your Outlook Inbox while saving a copy of the mail into the selected Case Diary.
- *d.* Set Actions as Generated the email will come in as an action to be completed at a future date.

- e. Remove e-mail reply chain when this option is selected only the current email is saved. It will not save any previous e-mails in the chain.
- f. Apply Email Date to all Attachments this will put the email date on all documents.
- g. Retain the above options the system will save the above options for all future emails.
- 12. Once the e-mail is attached, it is possible to see the Case Reference in your Outlook by setting your Field Headings.

| 📰 <b>5</b> -                                                                        |                                      |                                           |                   |                            | Inbox - keyhousetest@c                    |
|-------------------------------------------------------------------------------------|--------------------------------------|-------------------------------------------|-------------------|----------------------------|-------------------------------------------|
| File Home Send / Receive                                                            | Folder View Help Q Tell me wha       | t you want to do                          |                   |                            |                                           |
| Image: Second system     Image: Second system       New     New       Email Items + | Archive Reply Reply Forward Mine +   | Assign Assign Fi<br>To Case Attachments C | ind in About      |                            | G To Manager ^<br>G Reply & Delete ↓<br>₹ |
| New Delete                                                                          | Respond                              | Keyhouse                                  |                   | Quick                      | Steps 5                                   |
| ▲ Favorites 《                                                                       | Inbox                                |                                           |                   |                            |                                           |
| Inbox 127                                                                           | ! □ 🖳 🕘 FROM                         | CASEREFERENCE S                           | SUBJECT           |                            |                                           |
|                                                                                     | Martina Winters                      | HAR001/0001 F                             | Freehold Transfe  | er for review              |                                           |
| ✓ keyhousetest@gmail.com                                                            | Dear James Please review and amer    | nd accordingly. If you have               | ve any issues ple | ase call me at the office. | Brian.                                    |
| 4 Inbox 127                                                                         | 🗣 🎚 Martina Winters                  | HA0001/0001 C                             | Copy Land Folio   |                            |                                           |
|                                                                                     | Dear Sirs, Please see attached PDF   | for the property in questio               | on. If you have a | any questions please do    | not hesitate to call. Regar               |
| Deleted Items                                                                       | Brian Sweeney                        | HOU001/0001                               | Draft Contracts f | for Sale                   |                                           |
| Drafts                                                                              | Dear Sir Attached is a draft Contrac |                                           | Laoghaire Regar   | rds, Brian Jones           |                                           |
| Junk Email                                                                          | Aisling Hammond                      | BEC001/0005                               | Draft Pleadings f | from Counsel               |                                           |
| Sent Items                                                                          | Dear Sir, For your approval and ple  |                                           |                   |                            |                                           |
|                                                                                     | Aisling Hammond                      | HAR001/0001 D                             | Draft Contracts f | for Sale                   |                                           |
|                                                                                     | Dear Sir Attached is a draft Contrac | t for 4 Heath Place, Dur Li               | Laoghaire Regar   | rds, Brian Jones           |                                           |

## Assigning an E-mail Attachment

1. Occasionally you may want to save the attachment only and this is usually done from the open email.

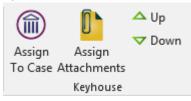

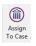

The Assign to Case button will be used when assigning an email and the attachment into the Case Diary.

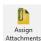

The Assign to Attachment button will be used to assign the attachment to the case without attaching the e-mail

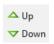

The Up and Down buttons will allow you to move through the chain of emails. You can then attach any document attached to e-mails without attaching the emails.

2. Assign to Case will assign the email and the attachment to the case and it will behave in the same way as the Assign to Case on the Home Ribbon.

3. To assign the attachment only, click on Assign Assignment and your Recent Matter list will open.

| 1           |                     | Advance     | ed Matter Search                                      |                    |
|-------------|---------------------|-------------|-------------------------------------------------------|--------------------|
| earch:      |                     |             |                                                       | 🕨 Go 🏋 Reset       |
| Code        | Name                | File Colour | Description                                           |                    |
| FLY001/0001 | Jack Flynn          |             | Road Traffic Accident at Junction 9 on M50            | 10 Rose Lawns Bl   |
| ABB002/0004 | Abbie Lynch         |             | Injunction                                            | 14 The Mews Dub    |
| ABB002/0001 | Abbie Lynch         |             | Commercial Lease - 5 Main Street, Donnybrook.         | 14 The Mews Dub    |
| SLE001/0001 | Slevin & Co         |             | Lease Warehouse premises                              | Smithfield Industr |
| BLA001/0001 | Gordon T. Black     |             | RTA Walkinstown Crossroads, G. Black                  | 23 Ellis Park Rath |
| ABB002/0002 | Abbie Lynch         |             | Share Holding Agreement                               | 14 The Mews Dub    |
| ABB002/0003 | Abbie Lynch         |             | Power Of Attorney                                     | 14 The Mews Du     |
| AAA001/0003 | AAA Securities Ltd  |             | Slip and fall incident                                | 44 Main Street Du  |
| WOM002/0001 | Womack Hotels       |             | Service Agreements                                    | 22 Ballybarn Road  |
| LOW001/0002 | Lowery Developments |             | Receivership - Nama Properties No 2 Sandyford Estate  | 12 Main Street Er  |
| HAR001/0001 | Brenda Hartley      |             | Purchase of site at Horn Head, Dunfanaghy, Co Donegal | IMI Campus Sand    |
| BLA001/0004 | Gordon T. Black     |             | Purchase of 8 Clonattin Hills, Wicklow.               | 23 Ellis Park Rath |
| BLA001/0002 | Gordon T. Black     |             | 2 Trinity Close, Rathgar, Dublin 6                    | 23 Ellis Park Rath |
| KEO003/0001 | Sam Keogh           |             | Sale of Plot 213 Ashford, Wicklow                     | Main Street Bray   |
| BEC001/0005 | Angela Beck         |             | Revenue Summons                                       | 26 Church Street   |
| c           |                     |             |                                                       | >                  |

- 4. If the Matter you want to assign the email to is not listed in your recent matter list, just click into the Search box and enter the case name or code and click Go.
- 5. Select the case you wish to assign the email to.
- 6. The following screen will appear, giving you several options.

|                                                                    | Select documents to Assign to this Case |                                | – 🗆 🗙      |
|--------------------------------------------------------------------|-----------------------------------------|--------------------------------|------------|
| Selected Case: FLY001/0001<br>Jack Flynn / Road Traffic Accident a | at Junction 9 on M50                    | THE INCORPORA<br>SOCIETY       |            |
| Name                                                               | Date Document Class                     | IRELANDPRI                     |            |
| 🗌 🔍 👩 Draft Contracts for Sale                                     | 06 Jul 2017 General                     | ~                              |            |
|                                                                    | 07 Jul 2017 Agreements                  | GENERAL CONDI<br>SALE (1995 ED |            |
|                                                                    |                                         | PARTICULA                      | RS         |
|                                                                    |                                         | and                            |            |
|                                                                    |                                         | CONDITIONS OF                  | i SALE 🗸 🗸 |
| <                                                                  |                                         | > <                            | >          |
|                                                                    |                                         | O                              | k Cancel   |

7. As we chose to only assign the attachment, the email is not ticked. If you need to assign the email, tick the box. Rename and classify the attachments here.

*Note:* Embedded image in the email e.g., company logos, Twitter, LinkedIn should not be ticked as it has been set to block them. However, occasionally an image may be ticked if it is larger than is specified on the About screen.

#### Sending new E-mails from Outlook

1. When you open a new email in Outlook, you will see a new area incorporated into the email header.

| चित्रे रे ↑                                                                                                    | ψ =                                                                                                    |                   | Until                                | tled - Message (HTML)                      |                                                                                                  | Ŧ                                 | -                    |       | ×   |
|----------------------------------------------------------------------------------------------------|----------------------------------------------------------------------------------------------------|-------------------|--------------------------------------|--------------------------------------------|--------------------------------------------------------------------------------------------------|-----------------------------------|----------------------|-------|-----|
| File Message                                                                                                    | Insert Options                                                                                                    | Format Text       | Review He                            | lp 🛛 🖓 Tell me what yo                     | u want to do                                                                                     |                                   |                      |       |     |
| Paste                                                                                                    | × A <sup>*</sup> A <sup>*</sup> A <sup>*</sup> A <sup>*</sup> A <sup>*</sup> A <sup>*</sup> A <sup>*</sup> A <sup>*</sup> |                   | Address Check<br>Book Names<br>Names | Attach Attach Signature<br>File * Item * * | <ul> <li>Follow Up *</li> <li>High Importance</li> <li>Low Importance</li> <li>Tags 5</li> </ul> | Select<br>Attachments<br>Keyhouse | Select<br>Associates |       | ~   |
| No Case se                                                                                                    | elected <u>Cli</u>                                                                                                    | ok to select Case | Select Attachm                       | ent Select Associates                      | <u>Clear</u>                                                                                     |                                   | K                    | eyhoι | ise |
| Image: Send         Image: Top://image: Top://image |                                                                                                    |                   |                                      |                                            |                                                                                                  |                                   |                      |       |     |
|                                                                                                    |                                                                                                    |                   |                                      |                                            |                                                                                                  |                                   |                      |       |     |

2. Some older Outlook versions will have an Add-Ins tab – click into this tab so see the Keyhouse buttons.

| Select<br>Case        | Select Case          | Select the case that the email is associated with.                 |
|-----------------------|----------------------|--------------------------------------------------------------------|
| Select<br>Attachments | Select<br>Attachment | Allows you to select a case attachment(s) to be sent with the mail |
| Select<br>Associates  | Select<br>Associates | Lists the email addresses of the current client & case associates. |

- 3. Open a new mail in Outlook.
- If you want to send this new mail via Keyhouse, choose 'Select Case' This will open your Recent Matter list - use the Search box to find the relevant Case the email is to be assigned to.
- 5. The case details will appear on the e-mail.

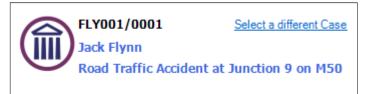

6. To attach a Case Diary Document to the email, click the 'Select Attachment' button

| ۲            |       |        |                                    | Attach or L                   | in | ik To Case Document  | ts     | _ = =                                                                    |
|--------------|-------|--------|------------------------------------|-------------------------------|----|----------------------|--------|--------------------------------------------------------------------------|
| Sele<br>Sear | _     | Case   | : FLY001/0001 [FLY001/0001] Jac    | k Flynn Road Traffic Accident | at | Junction 9 on M50    | ar     | FLY001/0001/CN/AM                                                        |
| lers         |       | T      | Document                           | Class 🔍                       |    | ▼ Date               | ^      | 31 May 2017                                                              |
| Folders      | 1     |        | FW: [FLY001/0001] Jack Flynn       | General                       |    | 15 May 2018 15:38:50 |        | 51 May 2017                                                              |
|              | 2     |        | [FLY001/0001] Jack Flynn           | General                       |    | 15 May 2018 15:34:45 |        | Frank Edwards                                                            |
|              | E     |        | Letter to Client                   | Client Letters                |    | 15 May 2018 15:25:08 |        | The Law Library,                                                         |
|              | 1     |        | Invitation to link Document Folde  | General                       |    | 14 May 2018 15:34:25 |        | Dublin 8.                                                                |
|              | 2     |        | Invitation to link Document Folde  | General                       |    | 14 May 2018 15:04:26 |        |                                                                          |
|              | (T    |        | Jack Flynn vs Axa Insurance        | Brief to Counsel              |    | 03 May 2018 15:13:52 |        |                                                                          |
|              | 6     |        | Jack Flynn vs Axa Insurance        | Brief to Counsel              |    | 03 May 2018 15:13:45 |        |                                                                          |
|              | N.    |        | Letter to Barrister encl Medical R | Correspondance                |    | 06 Mar 2018 00:00:00 |        |                                                                          |
|              | 1 ST  |        | Letter to Barrister encl Medical R | Correspondance                |    | 06 Jul 2017 10:08:00 |        |                                                                          |
|              | 1 ST  |        | Letter to Barrister requesting Opi | Correspondance                |    | 06 Jul 2017 10:08:00 |        |                                                                          |
|              | 1     |        | Letter to M Obama re reply from    | Client Letters                |    | 06 Jul 2017 10:08:00 |        | Re: Our client: Jack Flynn<br>Road Traffic Accident at Junction 9 on M50 |
|              |       |        | Letter to Barack Obama re defen    | Client Letters                | 1  | 06 Jul 2017 10:08:00 | $\sim$ | Road Traine Accident at Junction 9 on M150                               |
|              | <     |        |                                    |                               | _  | >                    |        |                                                                          |
| Inc          | ude a | all E- | mails Y Conv                       | ert to PDF Insert Original 🗠  | -  | 🕨 Insert 🛛 🏋 Cance   | el     |                                                                          |
|              |       |        | Inclu                              | de Track Ch Insert Original   | 6  | Word documents as P  | DF     | Dear Frank,                                                              |
|              |       |        | <br>Rem                            | ove Track Re<br>Shared link   | aı | me                   |        | < >                                                                      |

7. The documents will be listed in Date created descending order. Select the required document to be sent.

**NOTE**: The Dropdown defaults to attach the original copy of the document to the email. However, if you want to insert a link to a document to be sent to a member of staff, set the option to Network Link. If the document is to be sent via Citrix ShareFile, click Shared Link

- 8. It is also possible to search for a word or words in a document. A preview of the document will appear on the right side of the screen.
- 9. You can choose to search specific types of files, by right clicking over the Type column and choosing a type listed, e.g. Word Document.
- 10. Documents can be converted to PDF by ticking the Convert to PDF box before clicking on Insert.
- 11. It is also possible to include/exclude emails from the list of documents to be attached. Choose the drop-down arrow beside Include all E-mails to choose.

| Include all E-mails      | v |
|--------------------------|---|
| Include all E-mails      |   |
| Exclude Outgoing E-mails |   |
| Exclude all E-mails      |   |

12. If you would like to view the actual client document folder for more search/sort options, click on the look up button beside this option. Select your document & choose Insert

**NOTE:** If you have more than one document to attach, then hold the Ctrl key down and select the desired documents. To attach a document but not a case document, use the standard Outlook insert file options.

13. If you are sending the mail to a Client and\or Case Associate, you can click the 'Select Associates' button.

14. This will open a window as below, listing the case associates with their email addresses.

|            |                  | Select Case Associates |                         | - • ×       |
|------------|------------------|------------------------|-------------------------|-------------|
| earch:     |                  |                        |                         | Search Clea |
| Туре       | Full Name        | Name                   | Email                   | Code        |
| Barristers | Frank Edwards BL | Frank Edwards          | f.edwards@lawlibrary.ie | EDW001      |
| Client     |                  | Jack Flynn             | jack@gmail.com          | FLY001      |
|            |                  |                        |                         |             |
|            |                  |                        |                         |             |
|            |                  |                        |                         |             |
|            |                  |                        |                         |             |
|            |                  |                        |                         |             |
|            |                  |                        |                         |             |
|            |                  |                        |                         |             |
|            |                  |                        |                         |             |
|            |                  |                        |                         |             |
|            |                  |                        |                         |             |
|            |                  |                        |                         |             |
|            |                  |                        |                         |             |
|            |                  |                        |                         |             |
|            |                  |                        |                         |             |
|            |                  |                        |                         |             |
|            |                  |                        |                         |             |
| TO         |                  |                        |                         | Σ           |
| сс         |                  |                        |                         | Σ           |
|            |                  |                        |                         |             |
| BCC        |                  |                        |                         | Σ           |
|            |                  |                        | Ok                      | Cancel      |

- 15. Highlight the associate you wish to email and click on To/Cc/Bcc and ok when all names added.
- 16. To remove email addresses from the To/Cc/Bcc fields click on the  $\square$  button.
- 17. Click OK to return to the email with the selected addresses or click Cancel to return to the email without any selected addresses.
- 18. Please note: these email addresses must be previously entered against each client and/or case associate.
- 19. If you are not sending the mail to a case contact, you can type or select the address as normal going through the Outlook contacts section.
- 20. If the email address is not connected to the matter then the following box will appear:

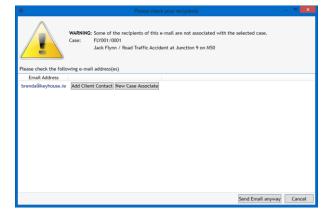

- 21. It acts as a warning to ensure emails are not sent to the wrong people. The email can be sent using the Send Email anyway option however, you will continue to receive the warning each time you try to send an email to that person.
- 22. If the recipient in a client contact, click Add Client Contact.
- 23. The following dialog box appears

| 1                          | Other Contact Details | - 🗆 🗙              |
|----------------------------|-----------------------|--------------------|
| General Contact Categories |                       |                    |
| Initial(s)                 | Marital Status        | v                  |
| Title                      | PPS Number            |                    |
| Full Name                  | Home Phone            |                    |
| First Name                 | Work Phone            |                    |
| Surname                    | Fax Number            |                    |
| Salutation                 | Mobile                |                    |
| Address                    | Email Address         | brenda@keyhouse.ie |
| County                     | Date of Birth         | Select a date 15   |
| Postal Code                | Date of Death         | Select a date 15   |
|                            | Marriage Date         | Select a date 15   |
|                            | Occupation            |                    |
|                            |                       |                    |
|                            | Ok Cancel             |                    |

- 24. Add the relevant information and click OK. The email will send automatically
- 25. See <u>Add an Associate through Outlook</u> on how to Add an associate.

#### Save Sent Email Options

When saving a sent email, there are three options:

- Save Email Only
- Save Email and Attachment
- Save with Options

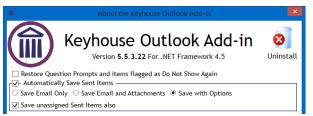

These options are set from the About Button in Outlook.

#### Save Email Only

When this option is chosen, only the email is saved back to the case. The user cannot modify the email details without going to Keyhouse.

#### Save Email and Attachments

When this option is chosen both the email and the attachment are saved back to the case. This may result in the duplication of documents as documents already in the case get assigned in again.

#### Save with Options

With this option the user gets to choose what is assigned to the case.

1. Once the email is sent the following dialog box appears.

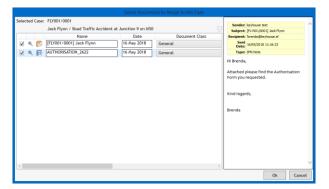

- 2. To prevent the duplication of the attachment, untick the box to the left of the document name.
- 3. Click OK to save to the case.
- 4. If the user clicks cancel, the following dialog box appears

|         | Keyhouse Outlook Integration                                                                                   |
|---------|----------------------------------------------------------------------------------------------------|
| $\land$ | Please Note:                                                                                                   |
|         | Your system is set to Automatically Save Sent Items and Save With Options.                                     |
|         | You have chosen to cancel out of the selection. Nothing will be saved to Keyhouse.                             |
|         | As a reminder we will show the Keyhouse information in red when you re-open this e-mail in<br>your Sent Items. |
| When yo | w have read and understood this message you can check this box to stop it appearing in future                  |
|         | Yes, I wish to Cancel Return to Selection                                                                      |

- 5. If the user clicks Yes, I wish to Cancel, the email will not be assigned to the case. If Return to Selection is click, the user is returned to the screen in Step 1.
- 6. To check if an attachment was sent with an email, open the email in Keyhouse

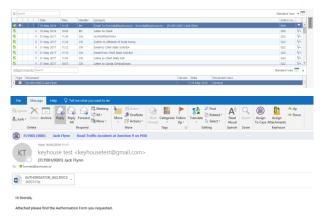

## Sending a new E-mail from Keyhouse via Outlook

1. From the **Case Diary Window** open the matter you want to assign the email to – as below:

| Home Case Repor        | ts Phone Log Maint      | tain Setup Help      | p             |                       | Keyhouse Case Management (CH - Geur Inan - 800 / 600)                                                                                                    | - 0    |
|------------------------|-------------------------|----------------------|---------------|-----------------------|----------------------------------------------------------------------------------------------------|--------|
| witem - Actions        | ure Generate Complete A | Action Start Timer F |               |                       |                                                                                                    |        |
| Client/Case            | Case: TJF001/0001       | 4 1                  |               | ng debt to P          |                                                                                                    | 01-564 |
| Case Diary             |                         |                      | Outstands     | ig debt to P          | TSB Bank. F/e:                                                                                                    | MIC    |
| Document Manager       | Search                  |                      |               |                       | My Diary V                                                                                                    |        |
| Current Client Details | 20 Junior               |                      | -             | and the second second |                                                                                                    | 1C 17  |
| Current Case Details   | ction #                 | Date<br>06 Jul 2015  | Time<br>09:58 | Handler               | Symopsis Description Conflict Search Conflict Search                                                                                                    |        |
| Other Case Details     |                         | 06 Jul 2015          | 11:14         | COM                   | Contract search Contract search Draft Bill No: 286 Draft Bill No: 286  | P      |
| Associates             | 501                     | 06 Jul 2015          | 10:23         | MK                    | Drant eili Urart eili Noi: 280<br>Pass on Deeds once House is sold.<br>Undertaking Discharged by Carol Nolan Date: 06 Jul 2015 Description : ······                                                                                                    |        |
| Critical Information   | 001                     | 06 Jul 2015          | 09:59         | AM                    | Pass on Deeds once House is solo. Underlading discharged by Cartor Notan Date: do dir 2015 Description ;                                                                                                    | P      |
| A/c Ledger             |                         | 06 Jul 2015          | 09:59         | CN                    | Prise - Branch Manager Called to say a payment was<br>Initial Attendance Initial Attendance                                                                                                    | P      |
| Time Ledger            | e                       | 06 Jul 2015          | 09:57         | CN CN                 | Inclai Attendance Initial Attendance Initial Attendance Incoming Documents                                                                                                    | P      |
| Debt Ledger            | S                       | 06 Jul 2015          | 09:57         | CN                    | Letter to Lending institution confirmating appointment Letter to Lending institution confirmating appointment                                                                                                    | P      |
| Reserve Ledger         | e                       | 06 Jul 2015          | 09:57         | CN                    | Verter to Certaing instruction community appointment Memo requesting information Memo requesting information                                                                                                    | P      |
| Undertakings           | e                       | 06 Jul 2015          | 09:55         | CN                    | Photocopying Photocopying                                                                                                    | P      |
|                        | 6 1                     | 06 Jul 2015          | 09:55         | CN                    | Photocopying Photocopying Review File Review File Revi | P      |
| Strong Room            | 6                       | 06 Jul 2015          | 09:52         | CN                    | Letter to Client confirming fees Letter to Client confirming fees                                                                                                    | P      |
|                        | 5 5                     | 06 Jul 2015          | 09:49         | CN                    | Letter to Client comming rees Phone Call Spoke with solicitors for the Building Society to try and arrange a payment pl                                                                                                    |        |
|                        | Attachment              |                      |               |                       |                                                                                                    |        |
|                        | Type Docu               |                      |               |                       | Version Date Document Class                                                                                                    | - 1    |
| Tasks                  | Confi                   |                      |               |                       | 1 06 M/2015 Conflict Search                                                                                                    |        |
| Search/Open            |                         |                      |               |                       |                                                                                                    |        |
| Client/Case            |                         |                      |               |                       |                                                                                                    |        |
|                        |                         |                      |               |                       |                                                                                                    |        |

2. Click on the **New Item** button located on the Home Ribbon. The following options appear.

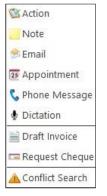

3. Click on Email and a new email window opens – as below:

| <b>.</b> 5 0                  | ↑ ↓ ₹                                 |                         | [FLY001/0001]                        | ] Jack Flynn - Message (HT                 | ML)                                                                                              | Æ                                 | —                    |       | ×   |
|-------------------------------|---------------------------------------|-------------------------|--------------------------------------|--------------------------------------------|--------------------------------------------------------------------------------------------------|-----------------------------------|----------------------|-------|-----|
| File Messa                    | ge Insert Opt                         | tions Format Text       | Review He                            | lp 🛛 🖓 Tell me what you                    | want to do                                                                                       |                                   |                      |       |     |
| Paste S B                     |                                       |                         | Address Check<br>Book Names<br>Names | Attach Attach Signature<br>File * Item * * | <ul> <li>Follow Up *</li> <li>High Importance</li> <li>Low Importance</li> <li>Tags 5</li> </ul> | Select<br>Attachments<br>Keyhouse | Select<br>Associates |       | ~   |
| Jack F                        | · · · · · · · · · · · · · · · · · · · | Select a different Case | Select Attachme                      | ent <u>Select Associates</u>               | <u>Clear</u>                                                                                     |                                   | K                    | eyhoi | use |
| To           Send <u>B</u> cc |                                       |                         |                                      |                                            |                                                                                                  |                                   |                      |       |     |
| S <u>u</u> bject              | [FLY001/0001] Jack                    | k Flynn                 |                                      |                                            |                                                                                                  |                                   |                      |       |     |

- 4. The Case Reference, client and matter description will automatically appear in the email.
- 5. You can now Select Attachments and Associates as per the previous section.

## Send a generated letter in an Email

An existing document can be attached directly to an email.

1. Click on the document to be emailed from the Document Manager and click Email from the ribbon. Note: Multiple documents can be selected for the email.

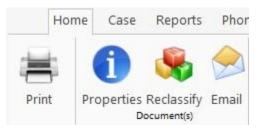

- 2. Click on the Email Icon on the Home Ribbon to generate the email. The email will open with the case information prepopulated.
- 3. Alternatively, use the right click option to add the documents to the email. This will allow you to convert the documents to PDF.

| Fo | older: | All |              |              |                                              |             |     |      |
|----|--------|-----|--------------|--------------|----------------------------------------------|-------------|-----|------|
|    | Туре   | Ŋ   | Document     | t Nar        | ne                                           | Diary Date  | Ver | sion |
| Þ  |        |     | Letter to 合  |              |                                              | 16 Mar 2010 |     | 1    |
|    |        |     | Lottor to    | 0            | Document History                             |             |     | 1    |
|    |        |     | Letter to    | <del>@</del> | Re-classify document(s)<br>Print document(s) |             |     | 1    |
|    |        |     | Letter to    | Ξ.           | Print document(s) as PDF                     |             |     | 1    |
|    |        |     | Letter to    | F            | Convert document(s) to PDF                   |             |     | 1    |
|    |        |     | Letter to    |              | E-mail document(s)                           |             |     | 1    |
|    |        |     | Letter to    | $\sim$       | E-mail document(s) as PDF                    |             |     | 1    |
|    |        |     | Trump to     | $\bowtie$    | E-mail original document(s) and PD           | F versions  |     | 1    |
|    |        |     | Letter to    |              | Open in Case Diary                           |             |     | 1    |
|    |        |     | 1 alter a to | í<br>í       | Copy                                         |             |     | 1    |
|    |        |     | Letter fro   | 4            | Copy to another Case<br>Import Document      |             | •   | 1    |
|    |        |     | Letter fro   |              | Export Document                              |             |     | 1    |
|    |        |     | Letter from  | n an         | Garda Siochana                               | 31 May 2017 |     | 1    |

4. If you are using the Case Diary, use the Right Click to select the document from the Attachment section. Using this method, you can only add multiple documents to the email if they are in the same action.

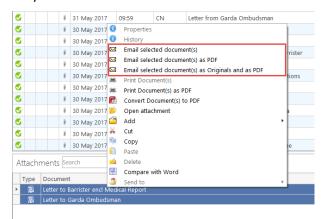

5. Complete the email and send.

### **Case Diary View**

#### Viewing Emails:

When you assign an email from outlook, the Email will be listed as an action in the Case Diary screen with the actual email & any documents listed in the Document Pane.

| Home Case Report               | ts Phone Lo  | ig Mai | intain Setup Hel           | p            |               | Keyhouse Case Manag                                                   | iment (Or - Carol N | san - 0000 / 0000) | (%, Quick Search (Chf + Q)                                                                               | - 0   |
|--------------------------------|--------------|--------|----------------------------|--------------|---------------|-----------------------------------------------------------------------|---------------------|--------------------|----------------------------------------------------------------------------------------------------|-------|
| witem • Print • Captr          | ure Generate |        | e Action Start Timer       |              |               |                                                                       |                     |                    |                                                                                                    |       |
| Client/Case                    | Case: T      |        |                            | TJ Fox       | nding debt to | PTSB Bank.                                                            |                     |                    |                                                                                                    | e: MK |
| Case Diary<br>Document Manager | 10           |        |                            |              |               |                                                                       |                     |                    |                                                                                                    | _     |
| Current Client Details         |              |        |                            |              |               |                                                                       |                     |                    | My Diary                                                                                                 | View  |
| Current Case Details           | cton #       | -      | Date                       | Time         | Handler       | Synopsis                                                              | Email From          | Email To           | Description                                                                                              | P     |
| Other Case Details             |              | a      | 06 Jul 2015                | 09:58        | COM           | Conflict Search<br>Email To:Brenda Hartley - Outgoing E               |                     |                    | Conflict Search<br>Afafadfdftysd                                                                         | 10    |
| ssociates                      | G            |        | 13 Jul 2015<br>06 Jul 2015 | 12:35        | CN CN         | Email To:Brenda Hartley - Oulgoing E<br>Draft Bill Draft Bill No: 286 | training@keyhou     |                    | Afafadiditixisd<br>Draft Bill Draft Bill No: 206                                                         | P     |
| ritical Information            |              |        | 06 Jul 2015                | 10:23        | MK            | Pass on Deeds once House is sold.                                     |                     |                    | Undertaking Discharged by Carol Nolan Date: 06 Jul 2015 Description :                                    | P     |
| V/c Ledger                     | 1.00         | 5      | 06 Jul 2015                | 09:59        | AM            | Pass on Deeds once House is sold.<br>PTSB - Branch Manager            |                     |                    | Caller: PTSB - Branch Manager Branch Manager called to say a payment was received.                       | P     |
| ime Ledger                     | 6            | •      | 06 Jul 2015                | 09:59        | CN            | Initial Attendance                                                    |                     |                    | Caller: P158 - Branch Wanager Branch Wanager called to say a payment was received.<br>Initial Attendance | P     |
| lebt Ledger                    | 6            |        | 06 Jul 2015                | 09:57        | CN            | Incoming Documents                                                    |                     |                    | Incoming Documents                                                                                       | P     |
| eserve Ledger                  | C            |        | 06 Jul 2015                | 09:57        | CN            | Letter to Lending Institution confirmati                              |                     |                    | Letter to Lending Institution confirmating appointment                                                   | P     |
| Indertakings                   | 0            |        | 06 Jul 2015                | 09:57        | CN            | Memo requesting information                                           |                     |                    | Memo requesting information                                                                              | 9     |
|                                | C            |        | 06 Jul 2015                | 09:55        | CN            | Photocopying                                                          |                     |                    | Photocopying                                                                                             | P     |
| trong Room                     | G            | 1      | 06 Jul 2015                | 09:52        | CN            | Review File                                                           |                     |                    | Beview File                                                                                              | P     |
|                                | 6            |        | 06 Jul 2015                | 09:51        | CN            | Letter to Client confirming fees                                      |                     |                    | Letter to Client confirming fees                                                                         | G     |
|                                |              | 2      | 06 Jul 2015                | 09:49        | CN.           | Phone Call                                                            |                     |                    | Spoke with solicitors for the Building Society to try and arrange a payment plan. This came to nothi     | P     |
|                                |              |        | 28 Jan 2015                | 15:05        | CN            | Email Totraining TT. training - test                                  | melinda@keyho       |                    | Regards, Melinda Senior Project Manager Phone: Web: Address 353-1-2902222 www.keyhouse.ie                |       |
|                                |              | 0      | 28 Jan 2015                | 15:00        |               | Email Totraining TT: training - old em                                |                     |                    |                                                                                                    |       |
|                                | Atta         | chmer  | nts                        |              |               |                                                                       |                     |                    |                                                                                                    |       |
|                                | Ty           | pe Do  | cument 9                   |              |               |                                                                       |                     |                    | Version Date Document Class                                                                              |       |
| Tasks                          |              |        | tgoing Email with an .     | Attachment   |               |                                                                       |                     |                    | 1 13 Jul 2015 General                                                                                    |       |
| Search/Open                    | 3            | Atte   | endance for introduct      | tory Meeting | 2634          |                                                                       |                     |                    | 1 06 Jul 2015 General                                                                                    |       |
| Client/Case                    |              |        |                            |              |               |                                                                       |                     |                    |                                                                                                    |       |
| Time Costing                   |              |        |                            |              |               |                                                                       |                     |                    |                                                                                                    |       |

### Add an Associate through Outlook

You may have to send an email to a new Associate not already in your Keyhouse System. Rather than having to go back and add the details, it can be done as you are sending the email.

- 1. Create the email as normal and add the Associate's email address.
- 2. When you are ready to send the mail click Send and a warning message will appear.

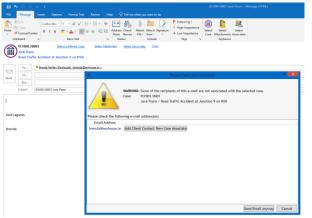

3. Click on New Case Associate

|                    |                     | Pleas                                                                | e chec  | k your recipients                          | 1           |                   | - • ×  |
|--------------------|---------------------|----------------------------------------------------------------------|---------|--------------------------------------------|-------------|-------------------|--------|
|                    | ,                   | )1<br>/ Road Traffi                                                  |         | e-mail are not as                          |             | selected case.    |        |
| Email Address      |                     | ,                                                                    | _       |                                            |             |                   |        |
| brenda@keyhouse.le | Add Client Contact) | E-mail Addr<br>Add Prof<br>Name:<br>Forename:<br>Address:<br>E-mail: | ess: br | enda@keyhouse.<br>I<br>a@keyhouse.ie<br>OK | le<br>Type: | •                 |        |
|                    |                     |                                                                      |         |                                            |             | Send Email anyway | Cancel |

- 4. If the recipient is not connected with an associate already on the database, complete the fields above.
- 5. If the recipient relates to an associate already assigned to the matter, tick the Add Professional box and add the relevant associate from the list and add the details.

| WAR                        |            |                       |       |          |           |              |               |
|----------------------------|------------|-----------------------|-------|----------|-----------|--------------|---------------|
| Case                       |            | ess: brenda@keyhouse. | ie    |          |           |              |               |
|                            | Add Profe  | essional              |       |          |           |              |               |
|                            | Search:    |                       |       |          |           |              | Linked to Car |
| Please check the following | Code       |                       | Name  | Тур      | e         | Name         |               |
| Email Address              | 904467     | Soo Grabbit & Rune    | ,     | Solicito |           | abbit & Rune | Main Street   |
| brenda@keyhouse.ie Ad      | KOEG01     | Stephen Keogh         |       | Barriste | rs Stephe | n Keogh      | 2 Main Stree  |
|                            |            |                       |       |          |           |              |               |
|                            |            |                       |       |          |           |              |               |
|                            | K          |                       |       |          |           |              |               |
|                            | <<br>Name: |                       | Type: |          |           |              |               |
|                            |            |                       | Type: |          |           |              |               |
|                            | Name:      |                       |       |          |           |              |               |

6. If the recipient is related to an associated yet to be assigned to the matter, untick Linked to Case.

| č                        |           | ss: brenda@keyhouse.ie<br>ssional |            |                             |              |
|--------------------------|-----------|-----------------------------------|------------|-----------------------------|--------------|
|                          | Search:   |                                   |            |                             | Linked to Ca |
| Please check the followi | Code      | Name                              | Type       | Name                        |              |
| Email Address            | GOOD02    | A & L Goodbody,                   | Solicitors | A & L Goodbody,             | Internation  |
| brenda@keyhouse.ie       | MCCA11    | A McCann & Co                     | Solicitors | A McCann & Co               | 36 A York R  |
|                          | NOO002    | A Noone-Faull & Assoc.            | Solicitors | A Noone-Faull & Assoc.      | 6 The Ceda   |
|                          | OREI09    | A. B. O'Reilly Dolan & Co.,       | Solicitors | A. B. O'Reilly Dolan & Co., | Market Stre  |
|                          | CUR001    | A. Curneen & Son                  | Solicitors | A. Curneen & Son            | 3 Deansgra   |
|                          | SMY001    | A. F. Smyth & Co.                 | Solicitors | A. F. Smyth & Co.           | 21 Clare St  |
|                          | OBR008    | A. J. O'Brien & Co.               | Solicitors | A. J. O'Brien & Co.         | Ballyanty I  |
|                          | KEE001    | A. Keegan & Co.                   | Solicitors | A. Keegan & Co.             | Solicitors 9 |
|                          | SMI001    | A. M. Smith & Co.                 | Solicitors | A. M. Smith & Co.           | 20 Farnhan   |
|                          | OR0001    | A. P. Murrough O'Rourke           | Solicitors | A. P. Murrough O'Rourke     | 3 Arran Qu   |
|                          | DIA002    | A. T. Diamond & Co.               | Solicitors | A. T. Diamond & Co.         | 217 Clonta   |
|                          | FORD01    | A.C. Forde & Co.,                 | Solicitors | A.C. Forde & Co.,           | 14 Lansdov   |
|                          | <         |                                   |            |                             | >            |
|                          | Name:     | Type:                             |            |                             |              |
|                          | Forename: | Surname:                          |            |                             |              |
|                          | Address:  |                                   |            |                             |              |

- 7. Select the associate then add the recipient details and click OK.
- 8. The Associate will be added to the case and the email sent.
- 9. To see the entry return to Keyhouse and open the Case Associates Screen.

10. Click on Associate to see the new entry.

| monie case reports                                       | Partners Pho                        | ine Log Maintain Setup Help                                                  | Keyho                                 | use Case Management | ( CN - Carol Nolan | 00:04 / 07:26)                       |                                     |             |                     | Quick Search (Cl    | trl + Q)         | - 0          |  |
|----------------------------------------------------------|-------------------------------------|------------------------------------------------------------------------------|---------------------------------------|---------------------|--------------------|--------------------------------------|-------------------------------------|-------------|---------------------|---------------------|------------------|--------------|--|
| Associates                                               |                                     |                                                                              |                                       |                     |                    |                                      |                                     |             |                     |                     |                  |              |  |
| Client/Case<br>Case Diary                                | Case: FLY001/00                     |                                                                              | ic Accident at Junction 9 on M50      |                     |                    |                                      |                                     |             |                     |                     | Tel: 0<br>F/e: 0 | 01-564<br>CN |  |
| case Diary<br>Document Manager<br>Current Client Details | Sarch Zindude Retired Standard View |                                                                              |                                       |                     |                    |                                      |                                     |             |                     |                     |                  |              |  |
| Current Case Details                                     | Type                                | Name/Company                                                                 | Address                               | Phone               | Solicitors Ref     | Email                                | Case Code                           | Mobile      | Assigned Contact Na | Assigned Contact Ph | Retired          |              |  |
| Extra Case Details<br>Associates                         | Barrister                           | s Frank Edwards (Frank Edwar.                                                | The Law Library,<br>Dublin 8.         | 01-8788888          |                    | f.edwards@la                         | awlib FLY001/0001                   | 087-7666666 |                     |                     | N                |              |  |
| Critical Information<br>Know Your Client                 | Solicitor                           | E. P. Daly & Co                                                              | 23/24 Lower Dorset Street<br>Dublin 1 |                     |                    |                                      | FLY001/0001                         |             |                     |                     | N                |              |  |
| V/c Ledger                                               | Solicitor                           |                                                                              | Solicitors<br>Rođen Place             |                     |                    |                                      |                                     |             |                     |                     |                  |              |  |
|                                                          |                                     |                                                                              |                                       |                     |                    |                                      |                                     |             |                     |                     |                  |              |  |
| Reserve Ledger<br>Undertakings                           |                                     |                                                                              |                                       |                     |                    |                                      |                                     |             |                     |                     |                  |              |  |
| Reserve Ledger<br>Undertakings                           |                                     |                                                                              |                                       |                     |                    |                                      |                                     |             |                     |                     |                  |              |  |
| Reserve Ledger<br>Indertakings                           | Contact Det                         | aik                                                                          |                                       |                     |                    | Main Contacts De                     | etails (if applicable)              |             |                     |                     |                  |              |  |
| teserve Ledger<br>Indertakings                           | Contact Det                         | alis<br>Abern & McDonnell                                                    |                                       |                     |                    |                                      | etails (if applicable)<br>ry Murray |             |                     |                     |                  | 1            |  |
| Reserve Ledger<br>Indertakings                           |                                     |                                                                              |                                       |                     |                    | Name Gerr                            |                                     |             |                     |                     |                  |              |  |
| teserve Ledger<br>Indertakings                           | Name                                | Ahern & McDonnell                                                            |                                       |                     |                    | Name Gerr                            |                                     |             |                     |                     |                  |              |  |
| teserve Ledger<br>Indertakings                           | Name<br>Company                     | Ahem & McDonnell<br>Ahem & McDonnell<br>Solicitors<br>Roden Place            |                                       |                     |                    | Name Gerr                            |                                     |             |                     |                     |                  |              |  |
| Reserve Ledger<br>Undertakings                           | Name<br>Company<br>Address          | Ahem & McDonnell<br>Ahem & McDonnell<br>Solicitors<br>Rođen Place<br>Dundalk |                                       |                     |                    | Name Gerr<br>Address<br>Phone Mobile |                                     |             |                     |                     |                  |              |  |
|                                                          | Name<br>Company<br>Address<br>Phone | Ahem & McDonnell<br>Ahem & McDonnell<br>Solicitors<br>Rođen Place<br>Dundalk |                                       |                     |                    | Name Gerr<br>Address<br>Phone Mobile | ny Murray                           |             |                     |                     |                  |              |  |

11. Click on Associate Contact to add additional information for the new Contact.

|           |             |           |         |            |           |             | Edit Cas    | e Associate             |              |          | 2      | × |
|-----------|-------------|-----------|---------|------------|-----------|-------------|-------------|-------------------------|--------------|----------|--------|---|
| General   | Associate C | Contact   | Details | Other deta | ails      | Other Types | Notes       | Other Case Involvements | Bank Details | Sequence | 2      |   |
| Search    |             |           |         | - Pew      | 🧪<br>Edit | X<br>Delete | 📡<br>Assign | <b>(</b><br>Unassign    |              |          |        |   |
| Relation  | nship Na    | ime       |         | Phone      |           | Email       |             | Address                 |              |          |        |   |
| •         | Ge          | rry Murra | ау      |            |           | gerry@keyl  | house.ie    |                         |              |          | ^      |   |
|           |             |           |         |            |           |             |             |                         |              |          |        |   |
|           |             |           |         |            |           |             |             |                         |              |          |        |   |
|           |             |           |         |            |           |             |             |                         |              |          |        |   |
|           |             |           |         |            |           |             |             |                         |              |          |        |   |
|           |             |           |         |            |           |             |             |                         |              |          |        |   |
|           |             |           |         |            |           |             |             |                         |              |          |        | L |
|           |             |           |         |            |           |             |             |                         |              |          |        | L |
|           |             |           |         |            |           |             |             |                         |              |          |        | L |
|           |             |           |         |            |           |             |             |                         |              |          | ~      |   |
| Assign Co | ontact      |           |         |            |           |             |             |                         |              |          |        |   |
| Name      | Gerry Murr  | ray       |         |            |           |             |             |                         |              |          |        |   |
| Title     |             |           |         |            |           |             |             |                         |              |          |        |   |
| Phone     |             |           |         |            |           |             |             |                         |              |          |        |   |
| Fax       |             |           |         |            |           |             |             |                         |              |          |        |   |
| Mobile    |             |           |         |            |           |             |             |                         |              |          |        |   |
| Email     | gerry@key   | house in  |         |            |           |             |             |                         |              |          |        |   |
| CIIIdll   | geny@key    | nouselle  |         |            |           |             |             |                         |              |          |        |   |
|           |             |           |         |            |           |             |             |                         |              | Ok       | Cancel | J |
|           |             |           |         |            |           |             |             |                         |              |          |        |   |

# Chapter 2: Using Word Add-In

The Keyhouse Word Module is designed to allow users to manage their documents using MS Word whether they are generated in Keyhouse or in Word and then saved to Keyhouse.

It will also enable you to open existing documents through Keyhouse and edit them and then save them back to Keyhouse as:

An update to an existing Document

A new version

A new document to the matter or another matter.

#### Create a document using Word

- 1. Open MS Word in the normal way and create your document.
- 2. You will have a new Group called Case on your Home Ribbon. The add in options available may vary depending on the version of software being used.

| Save to Find in About<br>Case Case this Addin Document Information<br>Case | Image: Case       Image: Case       Image: Case |
|----------------------------------------------------------------------------|----------------------------------------------------------------------------------------------------|
| Open from Case Will allow                                                  | the user to open any document from any matter                                                                                                    |

| Open from Case       | without having to navigate to Keyhouse                                                                                       |
|----------------------|----------------------------------------------------------------------------------------------------|
| Save to Case         | Allows the user to assign the document to a case.                                                                            |
| Save                 | Saves any changes made to a document                                                                                         |
| Find in Case         | Allows the user to go to the assigned document in the Case<br>Diary                                                          |
| About this Addin     | Gives details about storage location settings and the Add-In Version                                                         |
| Insert               | Allows the user to add a Tracking Reference and Version<br>Number to a document                                              |
| Update Fields        | Will update the Version Number and Tracking Reference if they have not updated automatically as part of the Save process.    |
| Document Information | Details information about the document including<br>Classification, Version Number, Tracking Number and storage<br>location. |

3. Once the document is ready to be saved click Save to Case. This will open the following dialog box:

| Ì       |                  |                      | Advanced Matter Search                                            |          |
|---------|------------------|----------------------|-------------------------------------------------------------------|----------|
| Search: |                  |                      | 🕨 Go 🕅                                                            | Reset    |
| Time    | Code             | Name                 | File Colour Description                                           |          |
|         | FLY001/0001      | Jack Flynn           | Road Traffic Accident at Junction 9 on M50                        | 10 Rose  |
|         | AAA001/0002      | AAA Securities Ltd   | New Lease 44 Main Street Dun Laoghaire                            | 44 Main  |
|         | WEI001/0001      | James Weis           | Sale 22 Nutley Lane Donnybrook Dublin 4                           | 22 Nutle |
|         | AAA001/0007      | AAA Securities Ltd   | Daisy May, 654321                                                 | 44 Main  |
|         | ZHA001/0001      | Chow Ming Zhang      | Purchase & Planning application for Unit 6 Blackrock Shopping Cer | 25 Willo |
|         | DEM001/0002      | John Demoman         | RTA - Donnybrook Crossroads                                       | 23 Fleet |
|         | BEC001/0006      | Angela Beck          | 14 Windy Arbour, Surbiton, Surrey SU1 2WW                         | 26 Chur  |
|         | FEN001/0001      | Richard Fennell      | Drunk Driving Arrest 19th December 2009                           | Roslyn 1 |
|         | CON001/0001      | Paulette Considine   | RTA - Main Street, Dundalk                                        | 2 Esker  |
|         | CLI001/0001      | Bill Clinton         | Unfair dismissal by State Department                              | Main St  |
|         | KEO003/0001      | Sam Keogh            | Sale of Plot 213 Ashford, Wicklow                                 | Main St  |
|         | REC001/0005      | Angela Reck          | Revenue Summons                                                   | 26 Chur  |
| ocumen  | nt Name: Docum   | ent 2                |                                                                   | Save     |
| ocume   | nt Class: Genera | al                   | * Save                                                            | as Versi |
| Wo      | ork Type: System | Actions Y Action: Sa | ved Document v                                                    | Cancel   |
|         |                  |                      |                                                                   |          |

- 4. Select the matter to be used and enter a Document Name. Change the class by clicking on the down arrow to the right of the Document Class box. Change the Work Type and Action as needed.
- 5. Click OK to save.

#### Add Tracking and Version Numbers to Document

A tracking reference is a unique number given to every document in Keyhouse. It can then be used to locate any document on the system.

When a document is generated through Keyhouse, it automatically gets a tracking number. When it is created in Word it must be saved to Keyhouse before it gets a tracking reference.

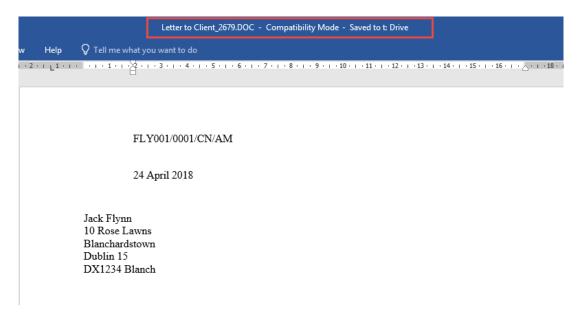

- 1. To show the reference on the document, go to where you want the Tracking Reference to appear on the document.
- 2. On the Home Ribbon in the Case Group click on Insert

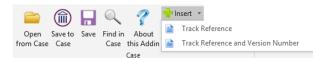

3. Select either Track Reference or Track Reference and Version Number.

| later |        |
|-------|--------|
|       |        |
|       | 2727.1 |
|       |        |
|       |        |
|       |        |

4. The version number will automatically update when using version control.

## **Opening and Editing a document from Keyhouse in MS Word (Version Control)**

When you have several drafts of the same document, it is very easy to get confused in relation to the version to be amended. Using Version Control ensures that there is only 1 line in the Document Manager and Case Diary and all older versions are stacked behind the most current version. Only the most recent version is always the visible version.

If the user is creating a document in Word, this must be save to the case before applying Version Control to it.

1. Select the Word Document from the Document Manager and double click to open or from the Attachment section of the Case Diary.

| Witem • Print Export to P        | DF Start Tim                          | er New Time Slip Start Blank Timer Properties Recla | ssify Email Ca  |            | Shares             |         | PDF Viewer  | MS Word Wo     | srkshare Litéra |                                                 |                         |                |
|----------------------------------|---------------------------------------|-----------------------------------------------------|-----------------|------------|--------------------|---------|-------------|----------------|-----------------|-------------------------------------------------|-------------------------|----------------|
| ci                               | se: FLY001/00                         | 01 Jack Flynn                                       |                 |            |                    |         |             |                |                 |                                                 |                         | Tel: 01-56     |
| Client/Case                      |                                       | Road Traffic Accident a                             | t Junction 9 on | M50        |                    |         |             |                |                 |                                                 |                         | F/e: CN        |
| Case Diary<br>Document Manager   | Search                                | Search text                                         |                 |            |                    |         |             |                |                 | Standard View                                   | Letter to Client        |                |
| urrent Client Details            | Test Fr                               | older: All                                          |                 |            |                    |         |             |                |                 |                                                 |                         |                |
| urrent Case Details              |                                       | Document Name                                       | Diary Date      | Date       | Document Class     | Version | Course      | From           | То              | Subject                                         | - FLY001/               | 0001/CN/       |
| xtra Case Details                | <ul> <li>1)pe 6</li> <li>2</li> </ul> | Letter to Client                                    | -               |            | 8 Client Letters   |         | Case        | Prom           | 10              | Letter to Client                                |                         |                |
| ssociates<br>ritical Information | 6                                     |                                                     |                 |            |                    |         | Sent E-mail | keybourg tert  | 'keybourstert   | Invitation to link Document Folders through our | 15 May 2                | 018            |
| now Your Client                  | 6                                     | Invitation to link Document Folders through our-    | 14 May 2018     |            |                    |         | Sent E-mail |                |                 | Invitation to link Document Folders through our |                         |                |
|                                  | C                                     | Jack Flynn vs Axa insurance                         |                 |            | 8 Brief to Counsel |         | Captured    | Kejmause testa | Rejilouselest.  | Jack Flynn vs Axa Insurance                     | Jack Flynn              |                |
| /c Ledger                        | 8                                     | Jack Flynn vs Axa Insurance                         |                 |            | 8 Brief to Counsel |         | Captured    |                |                 | Jack Flynn vs Axa Insurance                     | 10 Rose Lawns           |                |
| me Ledger<br>ebt Ledger          | 12                                    | Letter to Barrister encl Medical Report             |                 |            | 8 Correspondance   |         | Case        |                |                 | Letter to Garda Ombudsman                       | Blanchardstown          |                |
| eserve Ledger                    | 12                                    | Letter to Barrister encl Medical Report             |                 |            | Correspondance     |         | Case        |                |                 | Letter to Barrister end Medical Report          | Dublin 15               |                |
| ndertakings                      | 62                                    | Letter to Barrister requesting Opinion              |                 |            | Correspondance     |         | Case        |                |                 | Letter to Barrister requesting Opinion          |                         |                |
| trong Room                       | 6                                     | Letter to M Obama re reply from barrister           |                 |            | Client Letters     |         | Case        |                |                 | Letter to M Obama re reply from barrister       |                         |                |
| rong koom                        | R                                     | Letter to Barack Obama re defence                   |                 |            | Client Letters     |         | Case        |                |                 | Letter to Barack Obama re defence               |                         |                |
|                                  | 6                                     | Trump to Chief State Solr                           |                 |            | 7 Correspondance   | 1       | Captured    |                |                 | Trump to Chief State Solr                       | Re: Road Traffic Ace    | ident at Junc  |
|                                  | 62                                    | Letter to Garda Commissioner                        |                 |            | 7 Correspondance   |         | Captured    |                |                 | Letter to Garda Commissioner                    | 9 on M50                |                |
|                                  | 6                                     | Letter to Chief State Solr                          |                 |            | 7 Correspondance   |         | Captured    |                |                 | Letter to Chief State Solr                      |                         |                |
|                                  | R                                     | Letter from Garda Ombudsman                         |                 |            | 7 Correspondance   |         | Captured    |                |                 | Letter from Garda Ombudsman                     |                         |                |
|                                  | 12                                    | Letter from Chief State Solicitor                   |                 |            | 7 Correspondance   |         | Captured    |                |                 | Letter from Chief State Solicitor               | Dear Mr Flynn           |                |
|                                  | 62                                    | Letter from an Garda Siochana                       | 31 May 2017     | 31 May 201 | 7 Correspondance   | 1       | Captured    |                |                 | Letter from an Garda Siochana                   | Thank you for your lett | er of the last |
|                                  | 62                                    | Exibits to Affidavit of Enda Kenny                  | 31 May 2017     |            |                    | 1       | Captured    |                |                 | Exibits to Affidavit of Enda Kenny              | week.                   | is of the last |
|                                  | 6                                     | Email to Chief State Solicitor                      |                 |            | 7 Correspondance   |         | Captured    |                |                 | Email to Chief State Solicitor                  |                         |                |
|                                  | 12                                    | Email from Chief State Solicitor                    |                 |            | 7 Correspondance   |         | Captured    |                |                 | Email from Chief State Solicitor                | Yours sincerely.        |                |
|                                  | 6                                     | AUTHORISATION                                       | 31 May 2017     | 31 May 201 | 7 Form Document    | 1       | Captured    |                |                 | AUTHORISATION                                   | rous anchiery,          |                |
|                                  | 62                                    | Letter to Garda Ombudsman                           | 31 May 2017     | 31 May 201 | 7 Correspondance   | 1       | Captured    |                |                 | Letter to Garda Ombudsman                       | 1                       |                |
|                                  | 18                                    | Verifying affidavit of Leo Varadkar                 | 30 May 2017     | 30 May 201 | 7 Pleadings        | 1       | Captured    |                |                 | Verifying affidavit of Leo Varadkar             | 1                       |                |
|                                  | R                                     | Statement of Claim                                  | 30 May 2017     | 30 May 201 | 7 Court Documents  | 1       | Captured    |                |                 | Statement of Claim                              |                         |                |
|                                  | 68                                    | Report of Dr Phil Philpott                          | 30 May 2017     | 30 May 201 | 7 Medical Reports  | 1       | Captured    |                |                 | Report of Dr Phil Philpott                      | 1                       |                |
| Tasks                            | 62                                    | Personal Injuries Summons_14                        | 30 May 2017     | 30 May 201 | 7 Court Documents  | 1       | Captured    |                |                 | Personal Injuries Summons_14                    |                         |                |
| Search/Open                      | 6                                     | Order of Mrs Justice Michelle Obama                 | 30 May 2017     | 30 May 201 | 7 Court Documents  | 1       | Captured    |                |                 | Order of Mrs Justice Michelle Obama             | 1                       |                |
|                                  | 6                                     | Order of Master Barack Obama                        | 30 May 2017     | 30 May 201 | 7 Court Documents  | 1       | Captured    |                |                 | Order of Master Barack Obama                    | 1                       |                |
| Client/Case                      | 62                                    | Notice of Motion for Judgment in Default_14         | 20 May 2017     | 20.84.00   | 7 Motion papers    |         | Captured    |                |                 | Notice of Motion for Judgment in Default_14     |                         |                |

2. Make the necessary changes and click Save to Case

3. The following dialog box will appear:

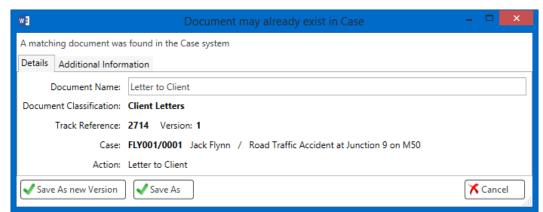

- 4. To save the document as a different document, click the Save As.
- 5. To save the document as a new version, click Save As new Version.
- 6. Modified by ... will be populated automatically but this can be amended as needed.

| Document may already exist in Case                                        | - • ×  |
|---------------------------------------------------------------------------|--------|
| A matching document was found in the Case system                          |        |
| Details Additional Information                                            |        |
| Document Name: Letter to Client                                           |        |
| Document Classification: Client Letters                                   |        |
| Track Reference: 2714 Version: 1                                          |        |
| Case: FLY001/0001 Jack Flynn / Road Traffic Accident at Junction 9 on M50 |        |
| Action: Letter to Client                                                  |        |
| Save As new Version Save As                                               | Cancel |
| New Version Comment                                                       |        |
| Modified by BH                                                            |        |
| Save Save                                                                 |        |

7. With Version Control you will always see the latest version of the document in the Document Manager and Case Diary. However, it may be necessary to click the Refresh Button to update the screens.

| Туре | Û | Document Name    | Diary Date  | Date 💌      | Document Class | Version | Source | From | То | Subject          |
|------|---|------------------|-------------|-------------|----------------|---------|--------|------|----|------------------|
| 1    |   | Letter to Client | 15 May 2018 | 15 May 2018 | Client Letters | 3       | Case   |      |    | Letter to Client |

# 8. However, it is possible to revert to previous versions by selecting the document, then right click and select Document History.

| Home Case Reports                                   |   | Phone                                              | e Loc | ı Maini                                                                                                    | tain Setup Help                                 |            |                                              |            | Key                                                                                                    | house Case Ma | anagement  | (CN - Carol No | lan - 00:00 / 00:00 ) |
|-----------------------------------------------------|---|----------------------------------------------------|-------|----------------------------------------------------------------------------------------------------|-------------------------------------------------|------------|----------------------------------------------|------------|----------------------------------------------------------------------------------------------------|---------------|------------|----------------|-----------------------|
| Print Properties Reclassify Document(s)             | 6 | nail                                               | Com   | pile Brief                                                                                                    | Use Adobe PDF Viewer                            | MS Word    |                                              |            |                                                                                                    |               |            |                |                       |
| & Client/Case<br>Case Diary<br>Document Manager     |   | ase:                                               |       | 001/0001                                                                                                    |                                                 | anding deb | t to F                                       | TSB Bank.  |                                                                                                    |               |            |                |                       |
| Social Current Client Details                       | F | Туре                                               | 1.10  | Docum                                                                                                    | ent Name                                        |            | Di                                           | ary Date   | Version                                                                                                    | Date 🔻        | Document C | lacc           | Source                |
| 🍝 Current Case Details                              | - | Type                                               | . 0   |                                                                                                    | ent2 2661 2662                                  |            | 100000                                       | Jul 2015   |                                                                                                    | 13 Jul 2015   | General    | .1055          | Case                  |
| 🎒 Other Case Details                                | - |                                                    | 8     | Outgoing Email.                                                                                                    |                                                 |            |                                              | Jul 2015   |                                                                                                    | 13 Jul 2015   | General    |                | Sent E-mail           |
| 😤 Associates                                        | - | E                                                  | 8     |                                                                                                    | Outgoing Email with an Attachment               |            |                                              | Jul 2015   |                                                                                                    | 13 Jul 2015   | General    |                | Sent E-mail           |
| Critical Information                                | H |                                                    |       | and the second second se | etter to Londing Institution confirming oppoint |            |                                              |            | 1                                                                                                    |               | General    | arty Corr      | Case                  |
| ······                                              |   |                                                    |       |                                                                                                    | Search 2639                                     | g uppoint  | 0                                            |            | t Properties                                                                                                    |               |            |                | Sent E-mail           |
| <ul> <li>A/c Ledger</li> <li>Time Ledger</li> </ul> | H |                                                    |       |                                                                                                    | nce for Introductory Meeting_                   | 2634       | Document History     Re-classify document(s) |            |                                                                                                    |               |            |                | Sent E-mail           |
| Debt Ledger                                         | H |                                                    |       | Conflict                                                                                                    |                                                 | 2054       | 1<br>1<br>1                                  | Print docu | Contraction of the second second second second second second second second second second second second second s | )             |            | h              | Case                  |
| Reserve Ledger                                      | H |                                                    |       |                                                                                                    | requesting information                          |            |                                              |            | cument(s)                                                                                                    |               |            | 1              | Case                  |
| Undertakings                                        | - |                                                    |       |                                                                                                    |                                                 |            |                                              |            | cument(s) as                                                                                                    | PDF           |            | arty Corr      | Case                  |
|                                                     | - | Letter to Lending Institution confirmating appoin. |       |                                                                                                    |                                                 |            |                                              | arty con   | Case                                                                                                    |               |            |                |                       |
| Strong Room                                         | - |                                                    |       |                                                                                                    | 3                                               |            |                                              | Open in C  | ase Diary                                                                                                    |               |            | eets           | Case                  |
|                                                     | - |                                                    |       |                                                                                                    | ince for Introductory Meeting                   |            | <b>C</b>                                     | Сору       |                                                                                                    |               |            | eets           |                       |
|                                                     | H |                                                    |       | (no sub                                                                                                    |                                                 |            | (i)                                          |            | nother Case                                                                                                    |               |            |                | Sent E-mail           |
|                                                     |   |                                                    | 0     | image0                                                                                                    |                                                 |            | Copy path to Clipboard                       |            |                                                                                                    |               |            | Sent E-mail    |                       |
|                                                     |   | P                                                  | ų     | (no sub                                                                                                    |                                                 |            | -                                            | Import fro |                                                                                                    |               |            |                | Sent E-mail           |
|                                                     |   | 2                                                  |       | old em                                                                                                    | ails                                            |            | <b>\$</b>                                    | Export Do  | cument                                                                                                    |               | ,          |                | Sent E-mail           |

#### 9. The Document History Dialog Box will appear

| 0       |                             | [              | Document History                                                                                                    |                                                                                                    |  |  |  |  |  |  |
|---------|-----------------------------|----------------|----------------------------------------------------------------------------------------------------|----------------------------------------------------------------------------------------------------|--|--|--|--|--|--|
| Search  |                             |                |                                                                                                    |                                                                                                    |  |  |  |  |  |  |
| Version | Created on                  | Created By     | Comments                                                                                                    |                                                                                                    |  |  |  |  |  |  |
| 3       | 15 May 2018                 | Brenda Hartley | Modified by BH                                                                                                    | · · · · · · · · · · · · · · · · · · ·                                                                                                    |  |  |  |  |  |  |
| 2       | 15 May 2018                 | Brenda Hartley | Modified by BH                                                                                                    |                                                                                                    |  |  |  |  |  |  |
| 1       | 15 May 2018                 | Brenda Hartley |                                                                                                    |                                                                                                    |  |  |  |  |  |  |
| 1       | 15 May 2018                 | Brenda Hartiey |                                                                                                    |                                                                                                    |  |  |  |  |  |  |
|         |                             |                |                                                                                                    |                                                                                                    |  |  |  |  |  |  |
|         |                             |                |                                                                                                    | OK Cancel                                                                                                    |  |  |  |  |  |  |
|         | Search<br>Version<br>3<br>2 | Search         | Search       Version     Created on     Created By       3     15 May 2018     Brenda Hartley       2     15 May 2018     Brenda Hartley | Search       Version     Created on     Created By     Comments       3     15 May 2018     Brenda Hartley     Modified by BH       2     15 May 2018     Brenda Hartley     Modified by BH |  |  |  |  |  |  |

10. To revert to a previous version, right click on the version required and select Revert to this Version

|        | )       | ×           |           |             |       |                                         |           |
|--------|---------|-------------|-----------|-------------|-------|-----------------------------------------|-----------|
| Search |         |             |           |             |       |                                         |           |
|        | Version | Created on  | Created B | By Comments |       |                                         |           |
|        | 3       | 15 May 2018 | Brenda Ha | artley      | ^     |                                         |           |
| ×      | 2       | 15 May 2018 | Brenda Ha | artley 🥱    | Rever | t to this Version                       |           |
|        | 1       | 15 May 2018 | Brenda Ha | artley 🖂    | E-mai | l document(s)                           |           |
|        |         |             |           |             | E-mai | l document(s) as PDF                    |           |
|        |         |             |           |             | E-mai | l original document(s) and PDF versions |           |
|        |         |             |           | _           |       |                                         | ~         |
|        |         |             |           |             |       |                                         | OK Cancel |
|        |         |             |           |             |       |                                         |           |

11. This will create a new version

| 2 | Search  |             |                |                |  |
|---|---------|-------------|----------------|----------------|--|
| Τ | Version | Created on  | Created By     | Comments       |  |
|   | 4       | 15 May 2018 | Brenda Hartley | Modified by BH |  |
|   | 3       | 15 May 2018 | Brenda Hartley | Modified by BH |  |
|   | 2       | 15 May 2018 | Brenda Hartley | Modified by BH |  |
|   | 1       | 15 May 2018 | Brenda Hartley |                |  |

12. To email a previous version, right click on the version and select the email option needed. Process the email in the normal way.

| Search<br>Version Created |                     |                |  |
|---------------------------|---------------------|----------------|--|
| Version Created           |                     |                |  |
|                           | d on Created By     | Comments       |  |
| 4 15 May                  | 2018 Brenda Hartley | Modified by BH |  |
| 3 15 May                  | 2018 Brenda Hartley | Modified by BH |  |
| 2 15 May                  | 2018 Brenda Hartley | Modified by BH |  |
| 1 15 May                  | 2018 Brenda Hartley |                |  |

- 13. To compare 2 versions for changes, select the document to be compared to and holding down the <CTRL> Key select to document to be compared.
- 14. Right click on the highlighted area and select Compare with Word

|   | Search  |             |                |          |                                      |  |
|---|---------|-------------|----------------|----------|--------------------------------------|--|
|   | Version | Created on  | Created By     |          | Comments                             |  |
|   | 4       | 15 May 2018 | Brenda Hartley |          | Modified by BH                       |  |
| ŀ | 3       | 15 May 2018 | Brenda Hartley |          | Modified by BH                       |  |
|   | 2       | 15 May 2018 | Brenda Hartl 🖂 | E-mail d | ocument(s)                           |  |
|   | 1       | 15 May 2018 | Brenda Hartl 🖂 | E-mail d | ocument(s) as PDF                    |  |
|   |         |             |                | E-mail o | riginal document(s) and PDF versions |  |
|   |         |             | **             | Compare  | e with Word                          |  |

15. To see the where the changes are in the document, set the Markup option to Simple Markup.

16. To see the actual changes in the document, ensure the Markup option is set to All Markups.

|                                                                                               | - 🕐 🔹 Compare Result 3 (Compatibility Mode) - Word                                                                                                    | ? 🗉 – 🗗 X                                                                                                 |
|-----------------------------------------------------------------------------------------------|----------------------------------------------------------------------------------------------------|----------------------------------------------------------------------------------------------------|
| Grammar Count -                                                                               | PAGE LAVOIT RETERENCES MALINOS REVIEW VEW Face FOF<br>Review Partie Language Comments Company Comments Comments C | Sign i                                                                                                    |
| Revisions • ×                                                                                 | Compared Document                                                                                                    | X Original Document (Letter to Lending Institution confirming appointment_2637_V1.DDC - Brende) X         |
| v BREVISIONS 0                                                                                | TJF001/0001/MK/AM                                                                                                    | TJF001/0001/MK/AM                                                                                         |
| Brenda Deleted<br>06<br>Brenda Inserted                                                       | 06 <u>13</u> Judy 2015                                                                                                    | 06 July 2015                                                                                              |
| 13<br>Brenda Deleted<br>21<br>Brenda Inserted<br>14                                           | Educational Banking Society<br>13414 Main Street<br>Bery<br>Co Wickdow                                                                                                    | Educational Building Society<br>21 Main Street<br>Beay<br>Co Weldow                                       |
| Benda Inserted<br>/A<br>Benda Formatted<br>Irish<br>Benda Inserted<br>Joe Bloggs<br>Solicitor | Re: Our Cleents _ <u>11</u> Fox<br>Premises - 134Kee Avnuue, Finglas, Dublin 11<br>Loan No 123456_ <u>A</u>                                                                                                    | Re. Our Classis - 13 Fox<br>Premies - 1 McKe Avenue, Finglas, Dublin 11<br>Loan No 12M56                  |
| Boenda Formatted<br>Irish                                                                     | Dear Sin,<br>We would like to confirm that we are now acting on behalf of the above client in relation to his action with you.                                                                                                    | Dear Sirs.<br>We would like to confirm that we are now acting on behalf of the above client in relation - |
|                                                                                               | we would ake to confirm that we are now acting on behalf of the above client in felation to his action with you                                                                                                    | Revised Document (Letter to Lending Institution confirming appointment_2637_V2.DDC - Brenda) ×            |
|                                                                                               | Yours faithfully,                                                                                                    | TJF001/0001/MK/AM                                                                                         |
|                                                                                               | Jor Bloggs<br>Solutor                                                                                                    | 13 July 2015                                                                                              |
|                                                                                               |                                                                                                    | Educational Building Society<br>14 Main Storet<br>Berg<br>Co Wicklow                                      |
|                                                                                               |                                                                                                    | Re: Our Clients - 13 Fox<br>Premies - 1 McKee Avenue, Finglas, Dublin 11<br>Leon No 123456(A              |
|                                                                                               |                                                                                                    | Dear Sirs,                                                                                                |
| 1 WORDS DB INGUSH (UNITED KINGDOM                                                             |                                                                                                    | We would like to confirm that we are now acting on behalf of the above client in relation                 |

17. Once changes have been view, close the window without saving.

**NOTE**: The comparison document is a new document and is not automatically saved to Keyhouse. The user can either save the document as a new version of the existing document or save it as a new document with a new tracking number.

### Attaching a Incoming Draft of an Existing Document.

When a revised draft of a document is returned from the other side, it can be added as a version to the original document.

- 1. Open the email attachment in Word.
- 2. Before making any changes, select the Save to Case button on the Home Ribbon.

3. If it is a new incoming first draft, the system will ask the user to select a matter, name and classify the document.

| Ì       |                   | Advanced Matter Search        |             |                                           |      |                |  |  |
|---------|-------------------|-------------------------------|-------------|-------------------------------------------|------|----------------|--|--|
| Search: |                   |                               |             |                                           | 🕨 Go | 🗙 Reset        |  |  |
| Time    | Code              | Name                          | File Colour | Description                               |      |                |  |  |
|         | FLY001/0001       | Jack Flynn                    | R           | oad Traffic Accident at Junction 9 on M50 |      | 10 Rose        |  |  |
|         | DOH001/0004       | Frank Doherty                 | C           | laim v Advance Automobiles                |      | 23 Greer       |  |  |
|         | FEN001/0001       | Richard Fennell               | D           | runk Driving Arrest 19th December 2009    |      | Roslyn Te      |  |  |
|         | ABA001/0001       | David Abrahams                | Fa          | amily Law                                 |      | 123 May        |  |  |
|         | AAA001/0002       | AAA Securities Ltd            | N           | ew Lease 44 Main Street Dun Laoghaire     |      | 44 Main        |  |  |
|         | GRE002/0002       | Roger Greene                  | P           | ersonal Injury                            |      | 33 Main        |  |  |
|         | CAM001/0002       | Tony & Marie Campbell         | P           | urchase 66 Archer Park Drive              |      | 66 Arche       |  |  |
|         | IBS001/0019       | Interim Business Services Ltd | Fi          | tzsimmons Property Management plc         |      | Grange F       |  |  |
|         | ABB001/0001       | George J Abbott               | Si          | ale 45 Somserset Road, Dublin 6           |      | 60 Some        |  |  |
|         | BEC001/0003       | Angela Beck                   | Si          | ale of 3 Main Street, Bray.               |      | 26 Churc       |  |  |
|         | KEO003/0001       | Sam Keogh                     | Si          | ale of Plot 213 Ashford, Wicklow          |      | Main Str       |  |  |
| (       | MCG001/0001       | Iulie McGuire                 | 5           | ale of 2 Clonard Village Wexford          |      | 12 Esker       |  |  |
| ocume   | nt Name: Test Do  | cument                        |             |                                           |      | Save           |  |  |
| Docume  | ent Class: Genera | I                             |             |                                           | ~ (  | Save as Versio |  |  |
|         | ork Type: System  |                               | ~           | Cancel                                    |      |                |  |  |

- 4. Select Save.
- 5. If the document is to be saved as a version of an existing document, click Save to Case.
- 6. Click Save as Version, modify the Comment if needed, and click Save.

|   | )       |             |             | Docun      | nent History | × |
|---|---------|-------------|-------------|------------|--------------|---|
|   | Search  |             |             |            |              |   |
|   | Version | Created on  | Created By  |            | Comments     |   |
| ► | 2       | 23 Oct 2015 | Carol Nolan |            | Draft 2      | ^ |
|   | 1       | 23 Oct 2015 | Carol Nolan |            |              |   |
|   |         |             |             |            |              | ~ |
|   |         |             |             | <u>O</u> K | Cancel       |   |
|   |         |             |             |            |              |   |

7. To view the versions, right click on the document in the Case Diary or the Document Manager and select Document History

#### *Comparing 2 Separate Documents in the Document Manager*

If documents have been saved without using Version Control, it is still possible to compare them in Keyhouse.

- 1. In the Document Manager, select the document to be compared to and then holding down the <CRTL> key, select the document to be compared.
- 2. Right click and select Compare with Word.

| 5 | Sear     | ch |                    |                   | Search text                                  |                 |        |   |             |                         |               |
|---|----------|----|--------------------|-------------------|----------------------------------------------|-----------------|--------|---|-------------|-------------------------|---------------|
|   | Туре     | V  | Document Name      | 2                 |                                              | Diary Date      | Versio | n | Date 🔻      | Document Class          | Source        |
| F | 12       |    | Sale Agreement     |                   |                                              | 10 Nov 2015     |        |   | 19 Nov 2015 | General                 | Case          |
|   |          |    | Letter to Client_2 | •                 | Document History                             |                 |        | 1 | 17 Nov 2015 | General                 | Case          |
|   | <b>F</b> |    | Letter to Client   | <u> </u>          | Re-classify document(s)<br>Print document(s) |                 |        | 3 | 17 Nov 2015 | Client Letters          | Case          |
|   | (E       |    | Letter to Doctor   | $\overline{\sim}$ | E-mail document(s)                           |                 |        | 1 | 17 Nov 2015 | Letters/Interparty Corr | Case          |
|   | <b>1</b> |    | Letter from IMI    | $\bowtie$         | E-mail document(s) as PDF                    |                 |        | 1 | 16 Nov 2015 | Client Letters          | Captured      |
|   |          |    | Sale Agreement     | $\sim$            | E-mail original document(s) an               | nd PDF versions |        | 1 | 12 Nov 2015 | Documents               | Received E-m. |
|   | <b>1</b> |    | Land Reg Folio_    |                   | Open in Case Diary                           |                 |        | 1 | 12 Nov 2015 | Documents               | Received E-m. |
|   | 1        | 0  | Land Folio No 1    | **                | Compare with Word                            |                 |        | 1 | 12 Nov 2015 | Email Message           | Received E-m. |
|   |          |    | Letter encl Proof  | 1                 | Сору                                         |                 |        | 1 | 12 Nov 2015 | Client Letters          | Captured      |
|   | <b>1</b> |    | ESB Bill           |                   | Copy to another Case<br>Paste                |                 |        | 1 | 12 Nov 2015 | Client Letters          | Captured      |
|   |          |    | Application from   | _                 | Import Document                              |                 | ,      | 1 | 12 Nov 2015 | Client Letters          | Captured      |
|   |          |    |                    |                   | Export Document                              |                 | •      |   |             |                         |               |

- 3. The documents will open in MS Word.
- 4. The Comparison Document can be saved to the matter, if necessary, using the Save to Case Button.

## **Comparing 2 Documents with Track Changes**

When Track Changes is used, the comparison works in a slightly different way.

- 1. Select the documents to be compared in the normal way and start the comparison.
- 2. A MS Word warning will open up behind the documents and Keyhouse. To see this warning, hold down the <Alt> key and click on the <Tab> Key, the following screen will appear.

| 0.0000000000000000000000000000000000000 | findenting on an other th | Contractor and the second |  |
|-----------------------------------------|---------------------------|---------------------------|--|
| 6                                       |                           |                           |  |

- 3. The programs visible will depend on the programs open on the user's computer.
- 4. Click the <Tab> key until the following message is selected.

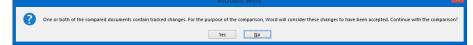

- 5. Click Yes. The comparison documents will open.
- 6. Continue as normal with the comparison.

## Using 'Save As' Through Keyhouse

When a document already exists on a matter in Keyhouse, it can be used again in the same matter or saved to another matter. Please note if the document is being saved to another matter, any information related to the second matter will need to be updated e.g. name, address etc.

- 1. Open the document required
- 2. Click Save to Case

|                                                                                                    | ø Deviloper Help ♀Search                                                                                                    | B Share  |
|----------------------------------------------------------------------------------------------------|----------------------------------------------------------------------------------------------------|----------|
| Xi Car<br>Bit Coov                                                                                             | Times New Ro - 12 - A' A' Aa - & E - E - 7 - E E 1 1 ABbCcl Article L ABbCcl AaBbCcl AaBbCcl A | P Find + |
| Open Save to Save Find in About     Format Painter     from Case Case Case this Addin     Document Information | B I U - An X, X <sup>2</sup> A - V - A - E = = = I - A - Emphasis THeading 1 Thormal Strong Subtle Title Tho Space. Subtle Em. Interse E. Quote -                                                                                                    | Select * |
| Torrisk Parker from Case Case Case this Addin Cost Union Internation                                           |                                                                                                    | Editing  |
|                                                                                                    |                                                                                                    |          |
|                                                                                                    |                                                                                                    |          |
|                                                                                                    |                                                                                                    |          |
|                                                                                                    |                                                                                                    |          |
|                                                                                                    |                                                                                                    |          |
|                                                                                                    | FLY001/0001/CN/                                                                                                    |          |
|                                                                                                    |                                                                                                    |          |
|                                                                                                    | 15 May 2018                                                                                                    |          |
|                                                                                                    |                                                                                                    |          |
|                                                                                                    |                                                                                                    |          |
|                                                                                                    | 🖬 Document may alreably exist in Case - 🖃 💌                                                                                                    |          |
|                                                                                                    | A matching document was found in the Case system                                                                                                    |          |
|                                                                                                    | Pressenting documents was bound at the case system Details Additional Homemation                                                                                                    |          |
|                                                                                                    |                                                                                                    |          |
|                                                                                                    | Document Name: Letter to Client                                                                                                    |          |
|                                                                                                    | Document Classification: Client Letters                                                                                                    |          |
|                                                                                                    |                                                                                                    |          |
|                                                                                                    | Track Reference: 2714 Version: 4                                                                                                    |          |
|                                                                                                    |                                                                                                    |          |
|                                                                                                    | Case: FLY001/0001 Jack Plynn / Road Traffic Accident at Junction 9 on M50                                                                                                    |          |
|                                                                                                    |                                                                                                    |          |

- 3. Click Save As
- 4. Select the Client and change the Document Name

| D                                                  |                    |                               | Advanced Matte | er Search                                  |                 |
|----------------------------------------------------|--------------------|-------------------------------|----------------|--------------------------------------------|-----------------|
| Search:                                            |                    |                               |                |                                            | 🕨 Go 🕅 🛪 Reset  |
| Time                                               | Code               | 🔍 Name                        | File Colour    | Description                                |                 |
|                                                    | FLY001/0001        | Jack Flynn                    |                | Road Traffic Accident at Junction 9 on M50 | 10 Rose         |
|                                                    | DOH001/0004        | Frank Doherty                 |                | Claim v Advance Automobiles                | 23 Gree         |
|                                                    | FEN001/0001        | Richard Fennell               |                | Drunk Driving Arrest 19th December 2009    | Roslyn 1        |
|                                                    | ABA001/0001        | David Abrahams                |                | Family Law                                 | 123 Ma          |
|                                                    | AAA001/0002        | AAA Securities Ltd            |                | New Lease 44 Main Street Dun Laoghaire     | 44 Mair         |
|                                                    | GRE002/0002        | Roger Greene                  |                | Personal Injury                            | 33 Mair         |
|                                                    | CAM001/0002        | Tony & Marie Campbell         |                | Purchase 66 Archer Park Drive              | 66 Arch         |
|                                                    | IBS001/0019        | Interim Business Services Ltd |                | Fitzsimmons Property Management plc        | Grange          |
|                                                    | ABB001/0001        | George J Abbott               |                | Sale 45 Somserset Road, Dublin 6           | 60 Som          |
|                                                    | BEC001/0003        | Angela Beck                   |                | Sale of 3 Main Street, Bray.               | 26 Chur         |
|                                                    | KEO003/0001        | Sam Keogh                     |                | Sale of Plot 213 Ashford, Wicklow          | Main St         |
|                                                    | MCG001/0001        | Iulie McGuire                 |                | Sale of 2 Clonard Village, Weyford         | 12 Eske<br>>    |
| ocumei                                             | nt Name: Letter to | Client                        |                |                                            | Save            |
| ocume                                              | ent Class: General |                               |                |                                            | Y Save as Versi |
| Work Type: System Actions   Action: Saved Document |                    |                               |                | Cancel                                     |                 |

- 5. Click Save.
- 6. The document will can now be edited as required.

# Appendix 1

## Updating the Outlook Add-In

1. Go to the About Button in the Case Group on the Outlook Home Screen.

| About the Keyhouse Outlook Add-in                                                                                                    |
|----------------------------------------------------------------------------------------------------|
| Keyhouse Outlook Add-in<br>Version 5.5.3.11 For .NET Framework 4.5                                                                                                    |
| <ul> <li>☐ Restore Question Prompts and items flagged as Do Not Show Again</li> <li>☑ Automatically Save Sent Items</li> <li>○ Save Email Only</li> <li>○ Save Email and Attachments</li> <li>③ Save with Options</li> <li>☑ Save unassigned Sent Items also</li> </ul>                                                                                                    |
| Ignore Image Attachments       Images when selecting Attachments         that are less than 1000       pixels wide or 1000       pixels tall.         Images only if Embedded       Images when selecting Attachments                                                                                                    |
| Case Information Options<br>Case Code<br>Store Client Name<br>Store Case Description                                                                                                    |
| Email Options                                                                                                    |
| Construction     Construction     C |
| Convert Attachments to PDF Include Track Changes                                                                                                    |
| Use Email date for all attachments Don't check any mail addresses                                                                                                    |
| <ul> <li>□ Navigate to Case Diary</li> <li>□ Use Draft Folder Maintenance</li> <li>□ Use Draft Folder Maintenance</li> </ul>                                                                                                    |
| Hold on Assignment when busy                                                                                                    |
| Subject Line                                                                                                    |
| ✓ Set subject line ✓ Append to existing subject line                                                                                                    |
| Prefix:                                                                                                    |
| Subject Line: ^[MAT:Code] & '' & CNT:Name^                                                                                                    |
| Ok Cancel                                                                                                    |

 Click on Uninstall and this will open the Command Prompt. Follow the instructions in the Command Prompt to finish the uninstall and this will close Outlook automatically. If you do not have permission to uninstall the add in, contact your System Administrator to install the new addin.

NOTE: Please save all draft emails before uninstalling

3. Go to the Keyhouse Icon on your desktop.

4. Right click and select Open File Location to navigate to the Keyhouse Mapped Drive. Below is an example of a mapped drive.

| 🔁 🖬 つ ペッ                               |                                        |                     |                           |      |                      |     |
|----------------------------------------|----------------------------------------|---------------------|---------------------------|------|----------------------|-----|
| File Home Share View                   |                                        |                     |                           |      |                      | ^   |
| Copy Patte shartcut                    | Delete Rename New Casy access          | Properties          | Select all<br>Select none |      |                      |     |
| 🐑 🐵 👻 🕆 퉬 דhis PC 🔸 Local Disk (C      | :) > Keyhouse Training > keyhouse > Mi | inual > khframework |                           |      | 6 Search khframework | ,p  |
| * Fevourites                           | Name                                   | Date modified       | Туре                      | Size |                      |     |
| Desktop                                | adding                                 | 03/05/2018 10:54    | File folder               |      |                      |     |
| Downloads                              | Addies OLD                             |                     | File folder               |      |                      |     |
| Removable Disk (F)                     | ClarionComponentsSAM4                  | 11/05/2018 09:37    | File folder               |      |                      |     |
| S Recent places                        | 🎍 de                                   | 11/05/2018 09:37    | File folder               |      |                      |     |
|                                        | DeploymentScripts                      | 11/05/2018 09:37    | File folder               |      |                      |     |
| 🐺 This PC                              | 🎍 Design                               | 11/05/2018 09:37    | File folder               |      |                      |     |
| 📜 Desktop                              | 🍑 en                                   | 11/05/2018 09:37    | File folder               |      |                      |     |
| Documents                              | 🌲 es                                   | 11/05/2018 09:37    | File folder               |      |                      |     |
| Downloads                              | 🍑 fr                                   | 11/05/2018 09:37    | File folder               |      |                      |     |
| Music                                  | 🍶 Images                               | 11/05/2018 09:37    | File folder               |      |                      |     |
| Fictures                               | 👗 R                                    | 11/05/2018 09:37    | File folder               |      |                      |     |
| Videos                                 | 🍑 ja                                   | 11/05/2018 09:37    | File folder               |      |                      |     |
| Local Disk (C:)                        | khframework_5.4.5.1014                 | 27/10/2016 17:05    | File folder               |      |                      |     |
| RECOVERY (D:)                          | 🍶 ko                                   | 11/05/2018 09:37    | File folder               |      |                      |     |
| Pevelopment (\\KHDATA2) (H:)           | 🍶 LabelTemplates                       | 11/05/2018 09:37    | File folder               |      |                      |     |
| R NTUsers (\\KHDATA2) (N:)             | 🍑 Reindexer                            | 11/05/2018 09:37    | File folder               |      |                      |     |
| 😪 Keyhouse Training (\\BRENDA-HP) (T:) | 🍶 ReportsCR                            | 01/12/2016 12:44    | File folder               |      |                      |     |
|                                        | 鷆 ReportsExport                        | 02/11/2016 10:22    | File folder               |      |                      |     |
| 🗣 Network                              | 🌲 ru                                   | 11/05/2018 09:37    | File folder               |      |                      |     |
|                                        | WinDerPrograms                         | 11/05/2018 09:37    | File folder               |      |                      |     |
| 488 items 1 item selected              |                                        |                     |                           |      |                      | 822 |

5. Open the Keyhouse Framework Folder and double click on Addins.

| ■  <b>2</b> ■ つぐ・                                                                                                    |                                                                                                    |                                                                                                    |                   |    |
|----------------------------------------------------------------------------------------------------|----------------------------------------------------------------------------------------------------|----------------------------------------------------------------------------------------------------|-------------------|----|
| File Home Share View                                                                                                    |                                                                                                    |                                                                                                    |                   | ^  |
| Copy Paste<br>Copy Copy coth<br>Copy Copy Copy Copy<br>Copy Copy Copy<br>Copy Copy<br>Copy Copy<br>Copy Copy Copy<br>Copy Copy<br>Copy Copy<br>Copy Copy<br>Copy Copy<br>Copy Copy<br>Copy Copy Copy<br>Copy Copy Copy<br>Copy Copy Copy<br>Copy Copy Copy Copy<br>Copy Copy Copy Copy<br>Copy Copy Copy Copy<br>Copy Copy Copy Copy<br>Copy Copy Copy Copy Copy<br>Copy Copy Copy Copy Copy Copy<br>Copy Copy Copy Copy Copy Copy<br>Copy Copy Copy Copy Copy Copy Copy Copy<br>Copy Copy Copy Copy Copy Copy Copy Copy | Deter Rename New Tabler                                                                                                    | Copen Content Select all Select all Select all Select none History Open Select                                                                                                    |                   |    |
| (e) (i) ≠ ↑ (i) > This PC > Local Disk (C)                                                                                                    | :) > Keyhouse Training > keyhouse > Manual                                                                                                    | I → khframework → addins                                                                                                    | v 🖒 Search addins | Q, |
|                                                                                                    | Name<br>I Holdbardsghochsice<br>I GodD'Starch<br>Othice<br>Othice<br>Challow<br>Challow | Dete modified Type<br>11/05/2018 09:37 File folder<br>11/05/2018 09:37 File folder<br>11/05/2018 09:37 File folder<br>11/05/2018 09:37 File folder<br>05/01/2018 09:45 Windows Installer<br>05/01/2018 09:45 Windows Installer |                   |    |
| Local Disk (C)<br>Local Disk (C)<br>Development (UM-DATA2) (H)<br>Charles (UM-DATA2) (H)<br>Charles (UM-DATA2) (N)<br>Charles (UM-DATA2) (N)<br>Network<br>Filters                                                                                                    |                                                                                                    |                                                                                                    |                   |    |

6. Open the Outlook Folder

| 🛯 🗋 🖥 ຕິ ຕ 🖛 👘                                                             |                                     |               |                                               |                     |                 |               |          |                |     |
|----------------------------------------------------------------------------|-------------------------------------|---------------|-----------------------------------------------|---------------------|-----------------|---------------|----------|----------------|-----|
| File Home Share Vi                                                         | ew                                  |               |                                               |                     |                 |               |          |                | ^ 6 |
| Copy Paste Cut<br>Baste Copy path                                          | Mave Copy<br>to *                   | Delete Rename | New item *<br>New Casy access *<br>New folder | Properties          | Select all      | ion           |          |                |     |
| Clipboard                                                                  |                                     | anise         | New                                           | Open                | Select          |               |          |                |     |
| 🐑 💮 👻 🕆 퉬 > This PC                                                        | <ul> <li>Local Disk (C:)</li> </ul> | Keyhouse Trai | ning ≻ keyhouse ≻ Man                         | ual > khframework > | addins > Outloc | k             | ~ C      | Search Outlook | , p |
| 🚖 Favourites                                                               |                                     | Name          | <u>^</u>                                      | Date mod            | ified Type      |               | Size     |                |     |
| Eventes     Downloads     Removable Disk (F)     Recent places     This PC |                                     | 👹 Keyhouse Ci | ise Outlook Integration.msi                   | 15/05/201           | 8 13:38 Wind    | ows installer | 14,963 K | 8              |     |
| Lesktop                                                                    |                                     |               |                                               |                     |                 |               |          |                |     |
| Documents                                                                  |                                     |               |                                               |                     |                 |               |          |                |     |
| Downloads                                                                  |                                     |               |                                               |                     |                 |               |          |                |     |
| Music<br>Pictures                                                          |                                     |               |                                               |                     |                 |               |          |                |     |
| Videos                                                                     |                                     |               |                                               |                     |                 |               |          |                |     |
| Local Disk (C:)                                                            |                                     |               |                                               |                     |                 |               |          |                |     |
| RECOVERY (Dt)                                                              |                                     |               |                                               |                     |                 |               |          |                |     |
| Development (\\KHDATA2)                                                    | (Ht)                                |               |                                               |                     |                 |               |          |                |     |
| 😪 NTUsers (\\KHDATA2) (N:)<br>😪 Keyhouse Training (\\BREN                  | DA-HP) (T:)                         |               |                                               |                     |                 |               |          |                |     |
| 👊 Network                                                                  |                                     |               |                                               |                     |                 |               |          |                |     |
| 1 item                                                                     |                                     |               |                                               |                     |                 |               |          |                |     |

- 7. Double click on the Keyhouse Case Outlook Integration.msi and follow the instructions given.
- 8. Once finished, open Outlook.
- 9. Check that the Assign to Case button is working.
- 10. If there is an issue close Outlook and go back to Windows Explorer and go to the C:\\ Drive (Windows (C:)

11. Select Program Files (x86)

| 🏯 I 📴 🛱 つ ペット                          |                |                 |                  |                           |      |     |                        |          |
|----------------------------------------|----------------|-----------------|------------------|---------------------------|------|-----|------------------------|----------|
| File Home Share View                   |                |                 |                  |                           |      |     |                        | ^ 🕑      |
| Copy Paste Paste shortcut              | Delete Rename  | New item *      | Properties       | Select all<br>Select none |      |     |                        |          |
| Clipboard O                            | rganise        | New             | Open             | Select                    |      |     |                        |          |
| (e) → ↑ ↓ This PC → Local Disk (C)     | 0              |                 |                  |                           |      | v Ó | Search Local Disk (C:) | Q,       |
| 🔆 Favourites                           | Name           | *               | Date modified    | Туре                      | Size |     |                        | ^        |
| E Desktop                              | 🗼 CR10DevEn    |                 | 24/10/2016 12:27 | File folder               |      |     |                        |          |
| 🚺 Downloads                            | Drivers        |                 | 24/10/2016 14:28 | File folder               |      |     |                        |          |
| Removable Disk (F)                     | 🍌 dtemp        |                 | 09/04/2018 11:06 | File folder               |      |     |                        |          |
| 3 Recent places                        |                | f762c36e30d71c5 | 21/10/2016 16:49 | File folder               |      |     |                        |          |
| _                                      | 🎍 EFTBank      |                 | 08/11/2017 17:42 | File folder               |      |     |                        |          |
| r This PC                              | 🌲 inetpub      |                 | 25/10/2016 10:30 | File folder               |      |     |                        |          |
| 陆 Desktop                              | 🌲 Intel        |                 | 04/05/2015 13:13 | File folder               |      |     |                        |          |
| Documents                              | 🎍 Keyhouse Tr  |                 | 16/02/2018 12:36 | File folder               |      |     |                        |          |
| Downloads                              | KeyhousePT     |                 | 12/01/2018 14:59 | File folder               |      |     |                        |          |
| Wusic 1                                | 🌲 keytmp       |                 | 03/04/2018 15:48 | File folder               |      |     |                        |          |
| Pictures                               | PerfLogs       |                 | 22/08/2013 16:22 | File folder               |      |     |                        |          |
| Videos                                 | 鷆 Program File |                 | 08/02/2017 22:35 | File folder               |      |     |                        |          |
| Local Disk (C:)                        | 🎉 Program File |                 | 15/05/2018 14:04 | File folder               |      |     |                        |          |
| RECOVERY (Dt)                          | ProgramDat     |                 | 01/11/2017 15:55 | File folder               |      |     |                        | _        |
| Pevelopment (\\KHDATA2) (Ht)           | SQLEXPRAD      | V_x64_ENU       | 07/11/2017 16:10 | File folder               |      |     |                        |          |
| R NTUsers (\\KHDATA2) (N:)             | 🍶 SWSetup      |                 | 04/05/2015 23:06 | File folder               |      |     |                        | _        |
| 😪 Keyhouse Training (\\BRENDA-HP) (T:) | SYSTEM.SAV     |                 | 18/10/2016 13:48 | File folder               |      |     |                        |          |
|                                        | TEMP           |                 | 27/07/2017 14:32 | File folder               |      |     |                        |          |
| 🙀 Network                              | 🌲 Users        |                 | 07/11/2017 16:25 | File folder               |      |     |                        |          |
|                                        | Windows        |                 | 22/03/2018 08:53 | File folder               |      |     |                        | ~        |
| 48 items 1 item selected               |                |                 |                  |                           |      |     |                        | (811 Kal |

12. Go to Keyhouse Computing Ltd and double click.

| 1 B B P C - 1                                                                                                    |                                        |                  |                           |      |     |                            |          |
|----------------------------------------------------------------------------------------------------|----------------------------------------|------------------|---------------------------|------|-----|----------------------------|----------|
| File Home Share View                                                                                                    |                                        |                  |                           |      |     |                            | ~ E      |
| Copy Parts<br>Copy Parts<br>Copy P | Delete Rename<br>New Tolder            | Properties Corn  | Select all<br>Select none |      |     |                            |          |
| 🐑 💮 🍝 🕆 🕌 + This PC + Local Disk (0                                                                                                    | () > Program Files (x86) >             |                  |                           |      | v 6 | Search Program Files (x86) | ,e       |
| 👉 Enquites                                                                                                    | Name                                   | Oate modified    | Type                      | Size |     |                            |          |
| Desktop                                                                                                    | Cisco Systems                          | 24/10/2016 11:53 | File folder               |      |     |                            |          |
| Desktop                                                                                                    | Citra                                  | 11/07/2017 09-48 | File folder               |      |     |                            |          |
| Removable Disk (F)                                                                                                    | Common Files                           | 10/09/2017 08:59 | File folder               |      |     |                            |          |
| St. Recent places                                                                                                    | Crystal Decisions                      | 24/10/2016 12:28 | File folder               |      |     |                            |          |
| 31 Recent places                                                                                                    | Cyberlink                              | 04/05/2015 13-38 | File folder               |      |     |                            |          |
| This PC                                                                                                    | A Drepbox                              | 12/11/2014 01:09 | File folder               |      |     |                            |          |
| Desktop                                                                                                    | Le Evernote                            | 04/05/2015 12:19 | File folder               |      |     |                            |          |
| Documents                                                                                                    | a Google                               | 24/10/2016 19:30 | File folder               |      |     |                            |          |
| Downloads                                                                                                    | L Hewlett-Packard                      | 04/05/2015 13:41 | File folder               |      |     |                            | - 1      |
| 10 Music                                                                                                    | 🛓 HP                                   | 21/09/2017 17:11 | File folder               |      |     |                            |          |
| A Pictures                                                                                                    | InstallShield Installation Information | 19/05/2017 09:55 | File folder               |      |     |                            |          |
| H Videos                                                                                                    | 🗼 Intel                                | 04/05/2015 12:03 | File folder               |      |     |                            |          |
| Local Disk (Ci)                                                                                                    | 🎍 Internet Explorer                    | 10/05/2018 12:29 | File folder               |      |     |                            |          |
| RECOVERY (Dr)                                                                                                    | 🗼 Keyhouse Computing Ltd               | 15/05/2018 14:05 | File folder               |      |     |                            |          |
| Development (\\KHDATA2) (H)                                                                                                    | MCT Corp                               | 19/06/2017 09:55 | File folder               |      |     |                            |          |
| NTUsers (\\KHDATA2) (N)                                                                                                    | Microsoft Analysis Services            | 24/10/2016 11:37 | File folder               |      |     |                            |          |
| Keyhouse Training (\\8RENDA-HP) (T:)                                                                                                    | Microsoft ASP.NET                      | 12/02/2018 09:59 | File folder               |      |     |                            |          |
|                                                                                                    | Alicrosoft Office                      | 14/05/2018 08:50 | File tolder               |      |     |                            |          |
| Network                                                                                                    | 📕 Microsoft OneDrive                   | 21/10/2016 16:51 | File folder               |      |     |                            |          |
| 10112101010                                                                                                    | Microsoft SDKs                         | 24/10/2016 11:31 | File folder               |      |     |                            |          |
| 55 items 1 item selected                                                                                                    |                                        |                  |                           |      |     |                            | 1000 = 1 |

13. Go to Keyhouse Case Outlook Integration

| 📓   📑 🖥 ໆ ຕ 🖌                                                                                                    | Keyhouse Computing Ltd                                                                                                    | - 🗆 💌                                                                                                    |
|----------------------------------------------------------------------------------------------------|----------------------------------------------------------------------------------------------------|----------------------------------------------------------------------------------------------------|
| File Home Share View                                                                                                    |                                                                                                    | ^ (B)                                                                                                    |
| Copy Paste shortout<br>Cloboard                                                                                            | Correct Rename     Nev     Casy access     Nev     Casy access     Nev     Casy     Correct     Casy     Correct     Correct     Correcorrect     Correct     Correct     Correct |                                                                                                    |
|                                                                                                    | Program Files (x85) > Keyhouse Computing Ltd                                                                                                    | ✓ C Search Keyhouse Computing ,P                                                                                                    |
| <ul> <li>☆ Favourites</li> <li>■ Desktop</li> <li>● Downloads</li> <li>■ Removable Disk (F)</li> </ul>                     | Name<br>Keyhouse Case Documents integration for Office 2010 or later<br>Keyhouse Case Dutlook Integration                                                                                                    | Date modified         Type         Size           15/05/2018         14.04         File folder           15/05/2018         14.05         File folder |
| 🐮 Recent places<br>🗯 This PC<br>🙀 Desitop                                                                                  |                                                                                                    |                                                                                                    |
| Documents<br>Downloads<br>Music<br>Pictures                                                                                |                                                                                                    |                                                                                                    |
| Videos Local Disk (C) RECOVERY (D)                                                                                         |                                                                                                    |                                                                                                    |
| Recorder (b)     Development (\kHDATA2) (H)     Q     NTUsers (\kHDATA2) (N)     Q     Keyhouse Training (\BRENDA-HP) (T:) |                                                                                                    |                                                                                                    |
| 🗣 Network                                                                                                    |                                                                                                    |                                                                                                    |
| 2 items 1 item selected                                                                                                    | ¢                                                                                                    |                                                                                                    |

14. Locate the Install.bat file and double click.

| 🛃 🖥 🖱 🥙                                |                                            |                            |                           |          |                                |
|----------------------------------------|--------------------------------------------|----------------------------|---------------------------|----------|--------------------------------|
| File Home Share View                   |                                            |                            |                           |          | ^                              |
| iopy Paste Paste shortout              | py Delete Rename New folder                | ss • Properties            | Select all<br>Select none |          |                                |
| Clipboard                              | Organise New                               | Open                       | Select                    |          |                                |
| 🖻 💮 👻 🕆 🍑 > This PC → Local Disk       | : (C:) > Program Files (x85) > Keyhouse Co | mputing Ltd > Keyhouse Cas | e Outlook Integration     | v        | Search Keyhouse Case Outloo ,P |
| 👉 Excourites                           | Name                                       | Date modified              | Type                      | Size     |                                |
| Desktop                                | AddinExpress.MSO.2005.dll                  | 09/04/2018 14:31           | Application extens        | 4,148 KB |                                |
| Downloads                              | AddinExpress.OL.2005.dll                   | 09/04/2018 14:31           | Application extens        | 2.061 KB |                                |
| Bemovable Disk (F)                     | advicader.dll                              | 18/04/2018 15:40           | Application extens        | 605 KR   |                                |
| St. Recent places                      | advloader.dll.manifest                     | 30/06/2016 15:03           | MANIFEST File             | 1 KB     |                                |
| _                                      | advloader64.dll                            | 18/04/2018 15:40           | Application extens        | 714 KB   |                                |
| S This PC                              | adsregistrator.ese                         | 09/04/2018 13:29           | Application               | 164 KB   |                                |
| E Desktop                              | ApptOutNET.exe                             | 18/04/2018 17:38           | Application               | 35 KB    |                                |
| Documents                              | ApptOutNET.exe.config                      | 31/01/2018 11:01           | CONFIG File               | 2 KB     |                                |
| bownloads                              | BitMiracle.LibTiffKH.NET.dll               | 01/04/2014 15:58           | Application extens        | 587 KB   |                                |
| Music                                  | ComponentLogon.dll                         | 18/04/2018 15:23           | Application extens        | 27 KB    |                                |
| Pictures                               | 🔿 dten600.dll                              | 10/03/2015 18:27           | Application extens        | 5,880 KB |                                |
| Videos                                 | dtSearchNetApi4_kh.dll                     | 21/04/2015 14:16           | Application extens        | 582 KB   |                                |
| Local Disk (C:)                        | 🚳 Install.bat                              | 17/05/2017 10:51           | Windows Batch File        | 1 KB     |                                |
| RECOVERY (D:)                          | Interop.dtengine.dll                       | 18/04/2018 17:38           | Application extens        | 59 KB    |                                |
| Pevelopment (\\KHDATA2) (Ht)           | Interop.OyezFrms.dll                       | 30/01/2018 20:54           | Application extens        | 14 KB    |                                |
| R NTUsers (\\KHDATA2) (Nz)             | Interop.Redemption.dll                     | 08/10/2013 15:16           | Application extens        | 1,053 KB |                                |
| 😪 Keyhouse Training (\\BRENDA-HP) (T:) | KeyhouseData.dll                           | 18/04/2018 15:18           | Application extens        | 74 KB    |                                |
|                                        | 🗟 KeyhouseOutlookAddin.dll                 | 18/04/2018 17:38           | Application extens        | 2,605 KB |                                |
| 🙀 Network                              | KHButtons.dll                              | 30/01/2018 20:44           | Application extens        | 33 KB    |                                |
|                                        | KHClientContactMaintenance.dll             | 18/04/2018 15:29           | Application extens        | 224 KB   |                                |

- 15. This opens a black window which will close itself.
- 16. Return to Outlook and check again.
- 17. If still unable to use the Add-in, contact Keyhouse Support.

# **Appendix 2**

### Enabling Add-Ins in Outlook

Occasionally the Keyhouse Add-In is disabled and needs to be enabled to allow emails to be assigned to Keyhouse.

1. In Outlook, go to the File Tab and select Options

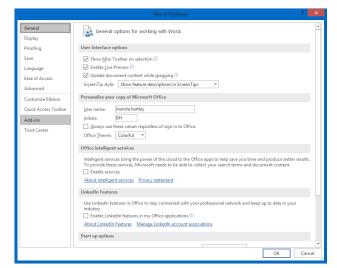

#### 2. Select the Add-Ins option

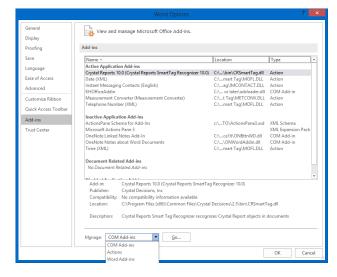

- 3. At the bottom of the Screen, click on the down arrow beside Manage and select Disabled Items. Click Go.
- 4. Select the Keyhouse Add-In and click Enable.
- 5. If the Add-In is still not working, go to File and select Add-Ins.

6. Click Go beside Manage COM Add-ins.

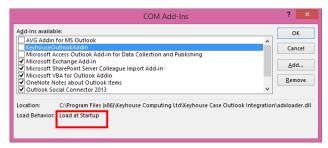

- 7. Tick the box to the left of KeyhouseOutlookAddin and click OK.
- 8. Close Outlook and reopen.
- 9. If the problem persists repeat step 5 and 6.
- 10. If Load Behaviour says Unloaded, please email support@keyhouse.assist.com

# **Appendix 3**

## Updating the Word Add-In

Before you install the Word Add-In, the old one has to be removed.

- 1. Close all MS Programs open on the system (e.g. Word, Excel, PowerPoint).
- 2. Go to the Control Panel and go to Programs and Features.
- 3. Allow the program details to load.
- 4. Scroll and find Keyhouse Case Documents integration for Office 2007+ or Keyhouse Case Document integration for Office 2010 or later.

| 🔄 🌛 👻 🕆 🤖 Control 🛙                | Panel  → All Control Panel Items  → Programs and Features                   |                                  |              |         |                  | V C 3 | Search Programs and Features | s ) |
|------------------------------------|-----------------------------------------------------------------------------|----------------------------------|--------------|---------|------------------|-------|------------------------------|-----|
| Control Panel Home                 | Uninstall or change a program                                               |                                  |              |         |                  |       |                              |     |
| 10 1 1 1 1 1 1 1 1                 | 0 1 0                                                                       |                                  |              |         |                  |       |                              |     |
| View installed updates             | To uninstall a program, select it from the list and then click Uninstall, C | hange or Repair.                 |              |         |                  |       |                              |     |
| Turn Windows features on or<br>off |                                                                             |                                  |              |         |                  |       |                              |     |
|                                    | Organise 🔻                                                                  |                                  |              |         |                  |       | ≡ ▼                          |     |
|                                    | Name                                                                        | Publisher                        | Installed On | Size    | Version          |       |                              |     |
|                                    | Driver & Utility                                                            | Philips Speech Processing - Dict | 19/01/2017   | 7.80 MB | 2.3              |       |                              |     |
|                                    | Dropbox 25 GB                                                               | Dropbox, Inc.                    | 12/11/2014   | 2.77 MB | 0.9.0            |       |                              |     |
|                                    | Energy Star                                                                 | Hewlett-Packard Company          | 04/05/2015   | 3.39 MB | 1.0.9            |       |                              |     |
|                                    | Evernote v. 5.5.3                                                           | Evernote Corp.                   | 04/05/2015   | 217 MB  | 5.5.3.4236       |       |                              |     |
|                                    | 💿 Google Chrome                                                             | Google Inc.                      | 24/10/2016   |         | 66.0.3359.170    |       |                              |     |
|                                    | GoTo Opener                                                                 | LogMeln, Inc.                    | 08/11/2017   | 276 KB  | 1.0.470          |       |                              |     |
|                                    | GoToAssist Expert 4.4.0.1599                                                | LogMein, Inc.                    | 15/05/2018   |         | 4.4.0.1599       |       |                              |     |
|                                    | CPL Ghostscript Lite 8.70                                                   |                                  | 25/10/2016   | 12.8 MB |                  |       |                              |     |
|                                    | GPL Ghostscript Lite 9.14.17                                                | Free Distribution                | 25/10/2016   | 28.9 MB |                  |       |                              |     |
|                                    | HP 3D DriveGuard                                                            | Hewlett-Packard Company          | 04/05/2015   | 1.63 MB | 6.0.19.1         |       |                              |     |
|                                    | HP CoolSense                                                                | Hewlett-Packard Company          | 12/11/2014   | 10.9 MB | 2.20.41          |       |                              |     |
|                                    | W HP Documentation                                                          | Hewlett-Packard                  | 04/05/2015   | 294 MB  | 1.1.0.0          |       |                              |     |
|                                    | HP Registration Service                                                     | Hewlett-Packard                  | 04/05/2015   | 30.1 MB | 1.2.7745.4851    |       |                              |     |
|                                    | 📴 HP SimplePass                                                             | Hewlett-Packard                  | 12/11/2014   | 36.8 MB | 8.01.11          |       |                              |     |
|                                    | HP Support Assistant                                                        | Hewlett-Packard Company          | 12/11/2014   | 64.9 MB | 7.6.31.30        |       |                              |     |
|                                    | 4 HP System Event Utility                                                   | Hewlett-Packard Company          | 12/11/2014   | 8.20 MB | 1.2.9            |       |                              |     |
|                                    | 4 HP Wireless Button Driver                                                 | Hewlett-Packard Company          | 04/05/2015   | 765 KB  | 1.1.2.1          |       |                              |     |
|                                    | 😹 Intel(R) Management Engine Components                                     | Intel Corporation                | 04/05/2015   |         | 10.0.28.1006     |       |                              |     |
|                                    | 🞯 Intel(R) Update Manager                                                   | Intel Corporation                | 04/05/2015   | 25.7 MB | 2.4.3            |       |                              |     |
|                                    | Intel <sup>®</sup> Graphics Driver                                          | Intel Corporation                | 18/10/2016   | 74.2 MB | 10.18.10.3960    |       |                              |     |
|                                    | 🐼 Intel® Rapid Storage Technology                                           | Intel Corporation                | 04/05/2015   |         | 13.2.0.1016      |       |                              |     |
|                                    | (iii) Keyhouse Case Documents integration for Office 2010 or later          | Keyhouse Computing Ltd           | 15/05/2018   | 21.9 MB | 5.5.3.22         |       |                              |     |
|                                    | Keyhouse Case Outlook Integration                                           | Keyhouse Computing Ltd           | 15/05/2018   | 35.2 MB | 5.5.3.11         |       |                              |     |
|                                    | Keyhouse OCX Install                                                        |                                  | 19/01/2017   |         |                  |       |                              |     |
|                                    | Microsoft .NET Framework 4 Multi-Targeting Pack                             | Microsoft Corporation            | 24/10/2016   | 83.4 MB | 4.0.30319        |       |                              |     |
|                                    | Microsoft ASP.NET MVC 2                                                     | Microsoft Corporation            | 12/02/2018   | 850 KB  | 2.0.60926.0      |       |                              |     |
|                                    | Microsoft ASP.NET MVC 4 Runtime                                             | Microsoft Corporation            | 24/10/2016   | 2.93 MB | 4.0.40804.0      |       |                              |     |
|                                    | Microsoft Help Viewer 1.1                                                   | Microsoft Corporation            | 24/10/2016   | 3.97 MB | 1.1.40219        |       |                              |     |
|                                    | Microsoft ODBC Driver 11 for SQL Server                                     | Microsoft Corporation            | 21/09/2017   | 4.62 MB | 12.2.5000.0      |       |                              |     |
|                                    | Microsoft ODBC Driver 13 for SQL Server                                     | Microsoft Corporation            | 07/11/2017   | 8.31 MB | 13.1.4001.0      |       |                              |     |
|                                    | Microsoft Office 365 - en-us                                                | Microsoft Corporation            | 14/05/2018   |         | 16.0.9226.2126   |       |                              |     |
|                                    | Microsoft Office Access database engine 2007 (English)                      | Microsoft Corporation            | 14/02/2018   | 224 MB  | 12.0.6612.1000   |       |                              |     |
|                                    | Campa Microsoft OneDrive                                                    | Microsoft Corporation            | 01/05/2018   | 100 MB  | 18.065.0329.0002 |       |                              |     |

- 5. Click Uninstall and follow the instructions given. If you do not have permission to delete the program, contact your System Administrator to install the add in.
- 6. Once the Add-In has been uninstalled, close the Control Panel.
- 7. Go to Windows Explorer and go to the Keyhouse Mapped Drive. Below is an example of a mapped drive.

| 🔁 🖥 つ ペ +                             |                    |                    | khframework       |                           |      |     |                    | ×   |
|---------------------------------------|--------------------|--------------------|-------------------|---------------------------|------|-----|--------------------|-----|
| File Home Share View                  |                    |                    |                   |                           |      |     |                    | ^ ( |
| Copy path<br>Paste shortcut           | Delete Rename      | New item *         | Properties        | Select all<br>Select none |      |     |                    |     |
| Clipboard Org                         | anise              | New                | Open              | Select                    |      |     |                    |     |
| 🖻 🐵 👻 🕆 🕌 > This PC > Local Disk (Ci) | > Keyhouse Trainin | g > keyhouse > Man | ual > khframework |                           |      | v ĉ | Search khframework | ,p  |
| * Fevourites                          | Name               | *                  | Date modified     | Туре                      | Size |     |                    |     |
| E Desktop                             | 🎍 addins           |                    | 03/05/2018 10:54  | File folder               |      |     |                    |     |
| Downloads                             | Addins OLD         |                    | 25/10/2016 10:03  | File folder               |      |     |                    |     |
| Removable Disk (F)                    | ClarionComport     | ientsSAM4          | 11/05/2018 09:37  | File folder               |      |     |                    |     |
| 35 Recent places                      | 🎍 de               |                    | 11/05/2018 09:37  | File folder               |      |     |                    |     |
|                                       | DeploymentScr      | ipts               | 11/05/2018 09:37  | File folder               |      |     |                    |     |
| 1 This PC                             | 🎍 Design           |                    | 11/05/2018 09:37  | File folder               |      |     |                    |     |
| 🕌 Desktop                             | 🌲 en               |                    | 11/05/2018 09:37  | File folder               |      |     |                    |     |
| Documents                             | 🍌 e                |                    | 11/05/2018 09:37  | File folder               |      |     |                    |     |
| Downloads                             | 🌲 fr               |                    | 11/05/2018 09:37  | File folder               |      |     |                    |     |
| Music                                 | 🍌 Images           |                    | 11/05/2018 09:37  | File folder               |      |     |                    |     |
| 🕌 Pictures                            | 🍓 R                |                    | 11/05/2018 09:37  | File folder               |      |     |                    |     |
| 🕌 Videos                              | 🍶 ja               |                    | 11/05/2018 09:37  | File folder               |      |     |                    |     |
| Local Disk (C:)                       | 🌡 khframework_S    | .4.5.1014          | 27/10/2016 17:05  | File folder               |      |     |                    |     |
| Ca RECOVERY (D:)                      | 🌲 ko               |                    | 11/05/2018 09:37  | File folder               |      |     |                    |     |
| Pevelopment (\\KHDATA2) (H:)          | 🎉 LabelTemplates   |                    | 11/05/2018 09:37  | File folder               |      |     |                    |     |
| R NTUsers (\\KHDATA2) (Nt)            | 🌲 Reindexer        |                    | 11/05/2018 09:37  | File folder               |      |     |                    |     |
| Reyhouse Training (\\BRENDA-HP) (T:)  | ReportsCR          |                    | 01/12/2016 12:44  | File folder               |      |     |                    |     |
| -                                     | 🎉 ReportsExport    |                    | 02/11/2016 10:22  | File folder               |      |     |                    |     |
| 🗣 Network                             | 🔔 ru               |                    | 11/05/2018 09:37  | File folder               |      |     |                    |     |
|                                       | WinDevProgram      | ns                 | 11/05/2018 09:37  | File folder               |      |     |                    |     |

8. Open the Keyhouse Framework Folder and double click on Addins.

| ຍເ <b>⊵</b> ∎ກຕະເ                                                                                                    |                 |                |                             | addins               |                           |           |                 | - D ×      |
|----------------------------------------------------------------------------------------------------|-----------------|----------------|-----------------------------|----------------------|---------------------------|-----------|-----------------|------------|
| File Home Share View                                                                                                    |                 |                |                             |                      |                           |           |                 | ^ <b>6</b> |
| Paste shortcut                                                                                                    | Mare Copy       | Delete Rename  | folder                      | Properties           | Select all<br>Select none |           |                 |            |
| Clipboard                                                                                                    | Org             | anise          | New                         | Open                 | Select                    |           |                 |            |
| (e) → ↑ → This PC →                                                                                                    | Local Disk (C:) | Keyhouse Trail | ning > keyhouse > Manu      | al > khframework > i | addins                    | ~         | 🖒 Search addins | q,         |
| 🚖 Fevourites                                                                                                    |                 | Name           | <u>^</u>                    | Date modified        | Type                      | Size      |                 |            |
| Desktop                                                                                                    |                 | FileSharingSy  | metanica                    | 11/05/2018 09:37     | File folder               |           |                 |            |
| Downloads                                                                                                    |                 | LocalDTSean    |                             | 11/05/2018 09:37     | File folder               |           |                 |            |
| Removable Disk (F)                                                                                                    |                 | Office         |                             | 11/05/2018 09:37     | File folder               |           |                 |            |
| S Recent places                                                                                                    |                 | Outlook        |                             | 11/05/2018 09:37     | File folder               |           |                 |            |
|                                                                                                    |                 |                | se Documents integration f. |                      | Windows Installer         | 7.309 KB  |                 |            |
| 🎘 This PC                                                                                                    |                 |                | se Outlook Integration.msi  | 05/03/2018 09:45     | Windows Installer         | 14.309 KB |                 |            |
| Desktop  Documents  Downloads  Music  Pictures  Videos  Local Disk (C)                                                     |                 |                |                             |                      |                           |           |                 |            |
| LOCAL DISK (C)     RECOVERY (D)     Development (\\KHDATA2) (I     NTUsers (\\KHDATA2) (IX)     Keyhouse Training (\\BREND |                 |                |                             |                      |                           |           |                 |            |
| 🗣 Network                                                                                                    |                 |                |                             |                      |                           |           |                 |            |
| 6 items                                                                                                    |                 |                |                             |                      |                           |           |                 | (100)      |

9. Open the Office Folder

| 1 🖸 🖬 🤊 ୯ 🖬 👘                                                     |                                    |                             |                             |                           |                            |     |
|-------------------------------------------------------------------|------------------------------------|-----------------------------|-----------------------------|---------------------------|----------------------------|-----|
| File Home Share Vi                                                | iew                                |                             |                             |                           |                            | ^   |
| Copy Paste<br>Copy Copy path<br>Paste Paste shortcut<br>Clipboard | More Copy<br>to * Copy<br>Organise | New Item •<br>New Tolder    | Properties Open             | Select all<br>Select none |                            |     |
|                                                                   | > Local Disk (C:) > Keyhouse Tra   | ining > keyhouse > Man      |                             | addins > Office           | ✓ ♂ Search Office          | Q.  |
| * Envourites                                                      | Name                               | · ·                         |                             | Date modified             | Type Size                  |     |
| Desktop     Downloads     Removable Disk (F)     Recent places    | 👹 Keyhouse C                       | ase Documents integration 1 | for Office 2010 or later.ms | ai 15/05/2018 13:38       | Windows Installer 8,665 KB |     |
| This PC                                                           |                                    |                             |                             |                           |                            |     |
| Downloads                                                         |                                    |                             |                             |                           |                            |     |
| Pictures                                                          |                                    |                             |                             |                           |                            |     |
| Local Disk (C:)<br>RECOVERY (D:)<br>Development (\\KHDATA2)       | (04)                               |                             |                             |                           |                            |     |
| NTUsers (\\KHDATA2) (N:)     Keyhouse Training (\\BREN            |                                    |                             |                             |                           |                            |     |
| 🗣 Network                                                         |                                    |                             |                             |                           |                            |     |
| litem                                                             |                                    |                             |                             |                           |                            | 100 |

- 10. Double Click on the file and follow the prompts.
- 11. Once finished, open MS Word.
- 12. Check that the Save to Case is working.